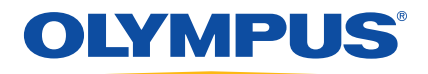

# 38DL PLUS 超声测厚仪 基本操作手册

DMTA-10009-01ZH [U8778351] — 版本 A 2010 年 6 月

Olympus NDT, 48 Woerd Avenue, Waltham, MA 02453, USA

本手册及其所描述的产品和程序受 《加拿大版权法》(R. S., 1985, C-42 章)、其他国际法律及国际条约的保护,因此未经 Olympus 公司的事先书面 同意,无论是否用于商业目的,不得对本手册整体或部分进行复制。依据版 权法规定,复制包括翻译成其他语言或编排成其他形式。

© 2010 年, Olympus 所有。保留所有权利。

译自英文原版手册:*38DL PLUS Ultrasonic Thickness Gage: Basic Operation Manual* (DMTA-10009-01EN [U8778346] – 版本 B, 2010 年 5 月) © 2010 年, Olympus 所有。

为确保手册内容准确,手册的编写与翻译力求符合规范的语言习惯。手册所 说明的产品为其扉页上印刷日期之前制造的产品。因此如果产品在此日期之 后有所更新,手册所说明的产品和实际产品之间可能会有些许差别。

手册所包含的内容会随时变化,恕不事先通知。

手册编号: DMTA-10009-01ZH [U8778351] 版本 A 2010 年 6 月

在美国印刷。

所有品牌为它们各自拥有者及第三方实体的商标或注册商标。

# 目录

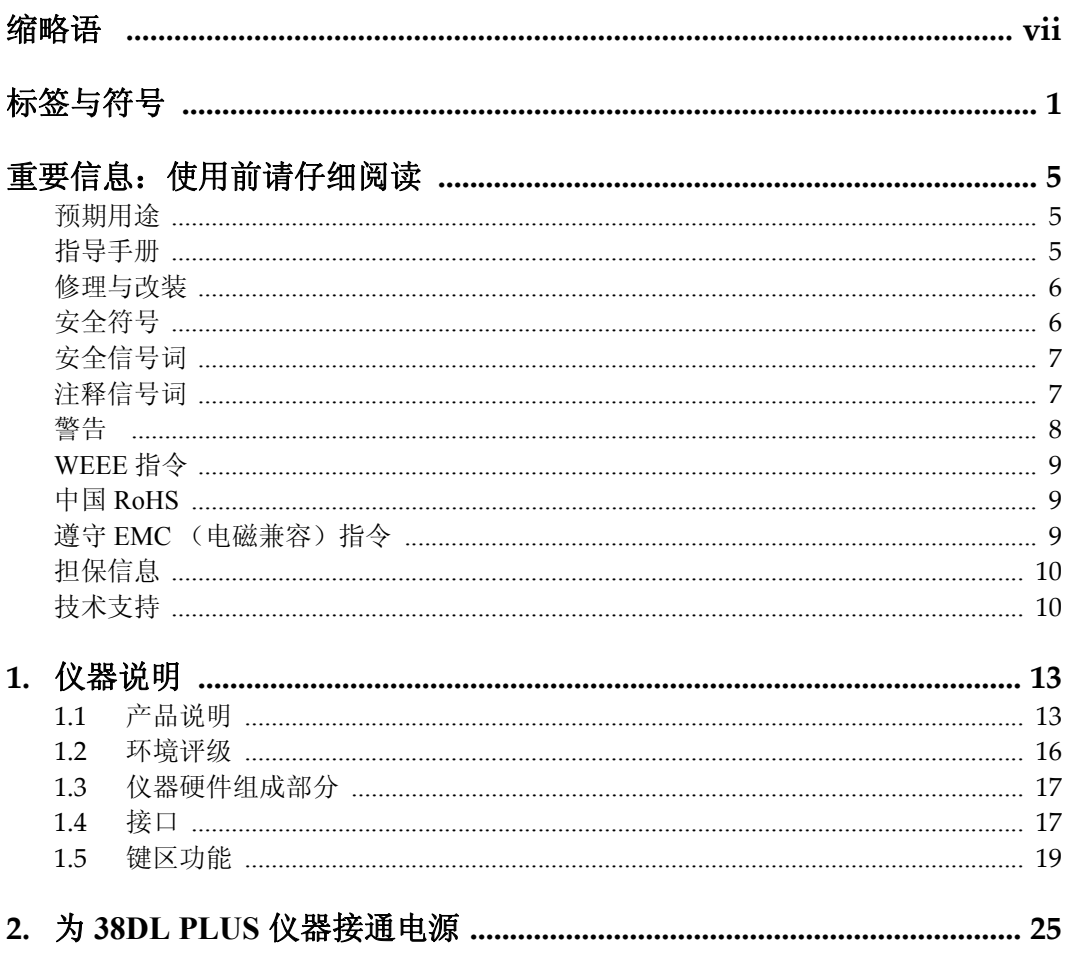

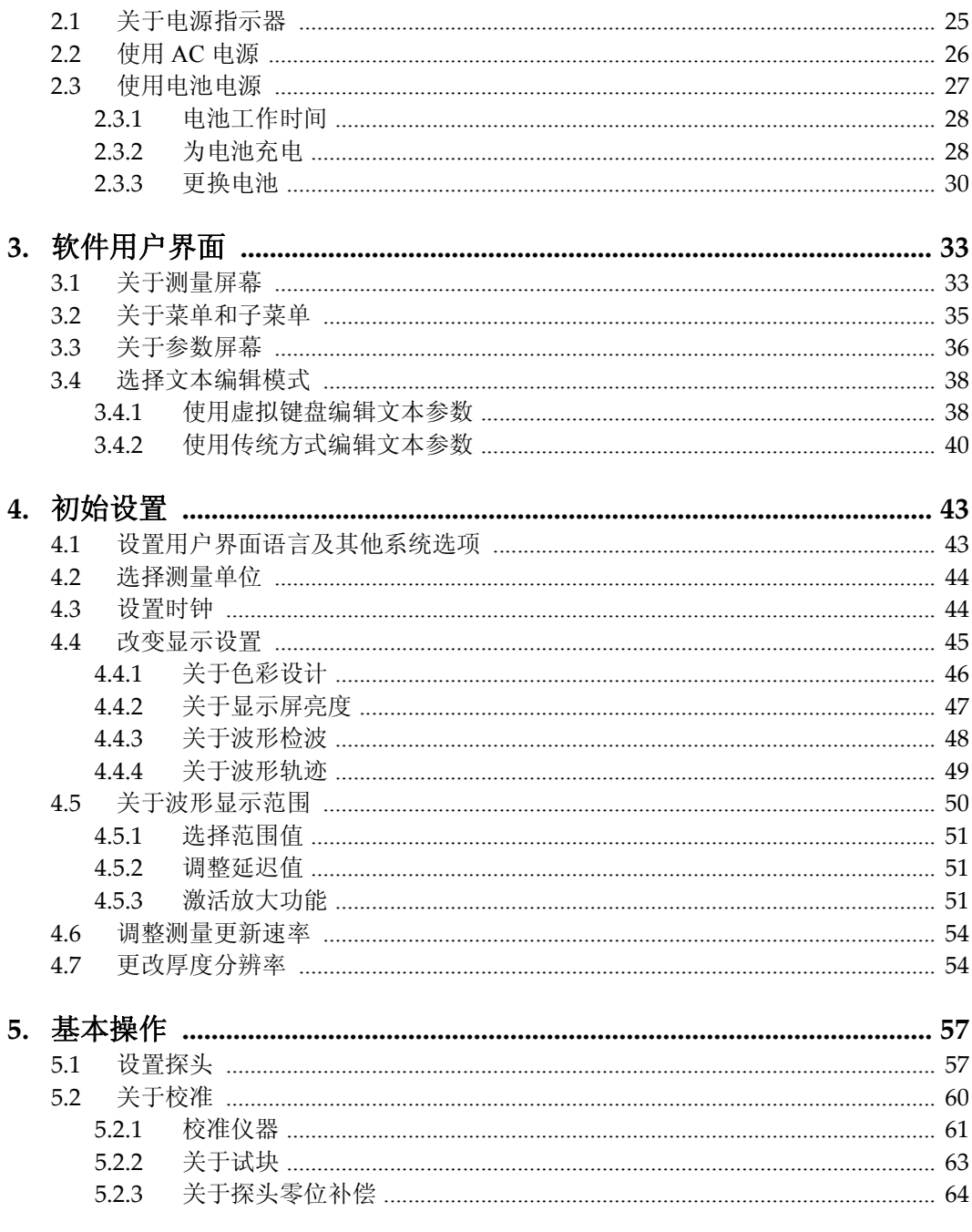

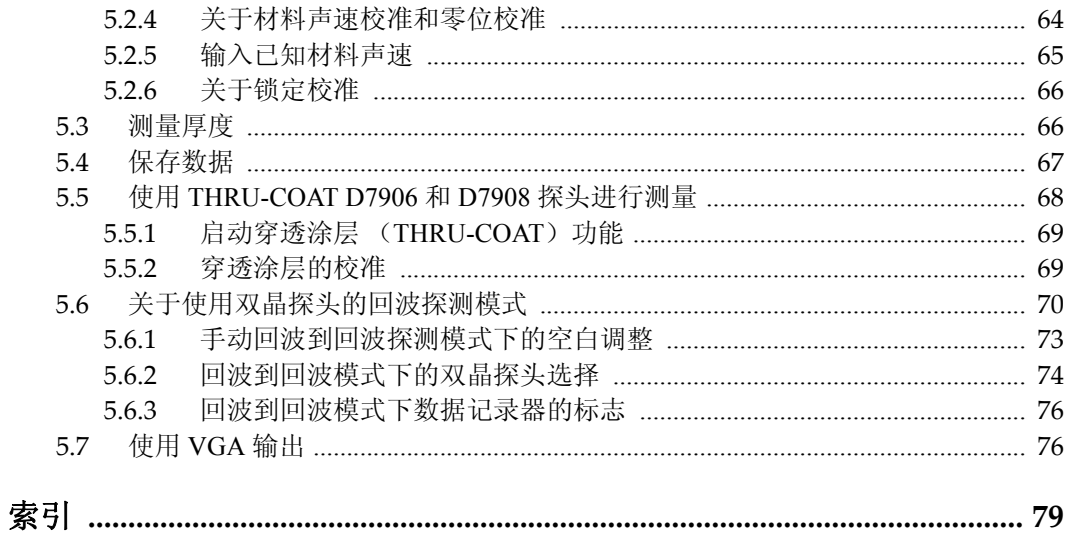

# <span id="page-6-0"></span>缩略语

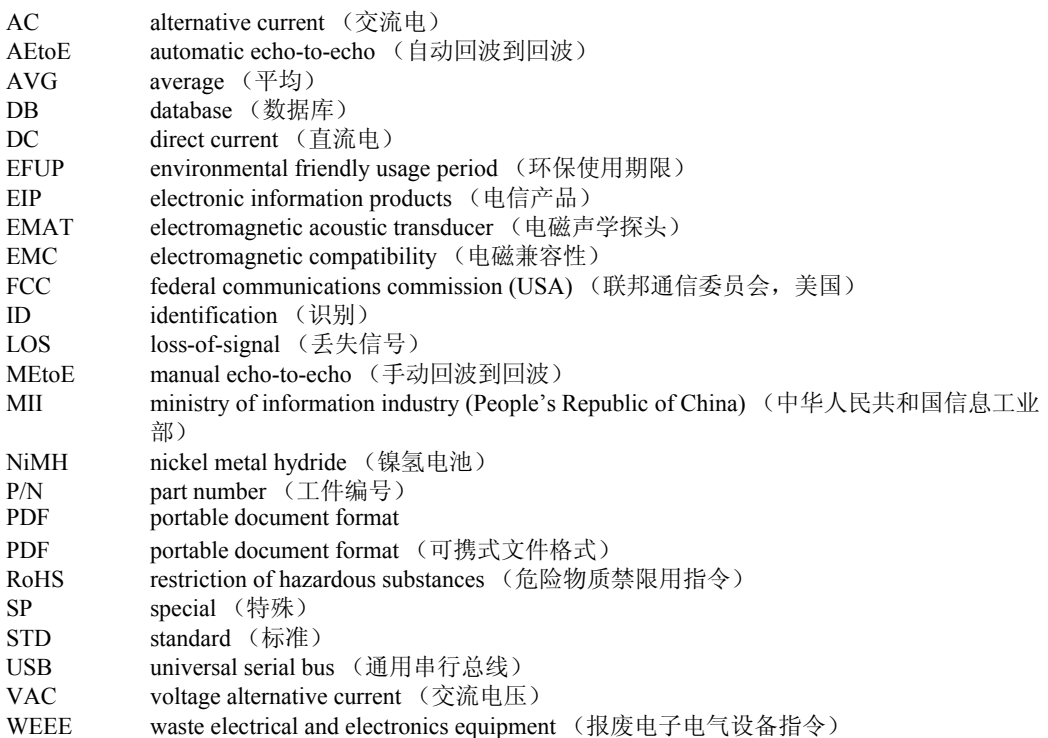

<span id="page-8-0"></span>标签与符号

仪器上贴有有关安全的标签与符号,位置如第 1 [页的图](#page-8-1) i-1 和第 2 [页的图](#page-9-0) i-2 所示。若这些标签和符号遗失或变得模糊不清,请与 Olympus 联系。

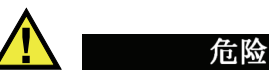

不要触摸 T/R 1 和 T/R 2 接口的内导体,以避免电击的危险。内导体的电压会 高达 200 V。两个发送 / 接收接口名称 (T/R) 之间有一个警告符号, [如第](#page-8-1) 1 页 [的图](#page-8-1) i-1 所示。

<span id="page-8-1"></span>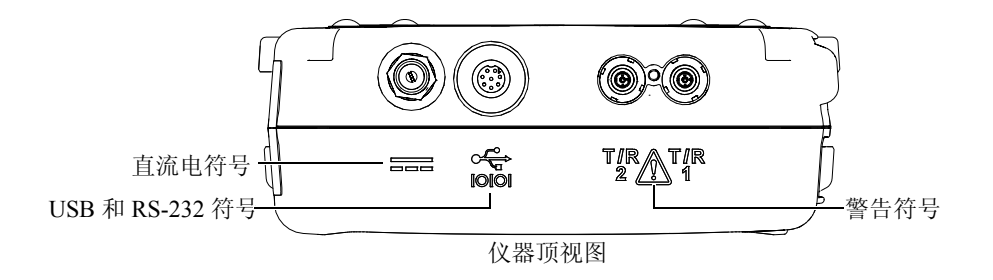

#### 图 **i-1** 探头 **T/R** 接口名称之间的警告符号

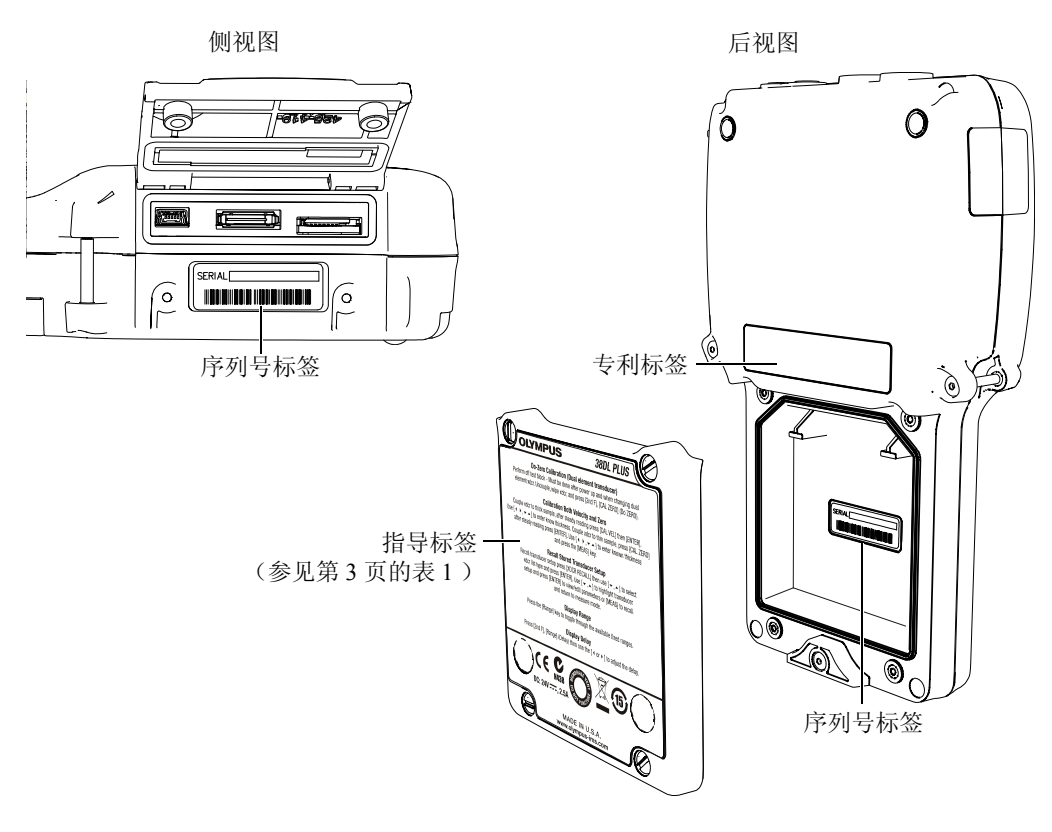

<span id="page-9-0"></span>图 **i-2** 仪器上的标签与符号

<span id="page-10-0"></span>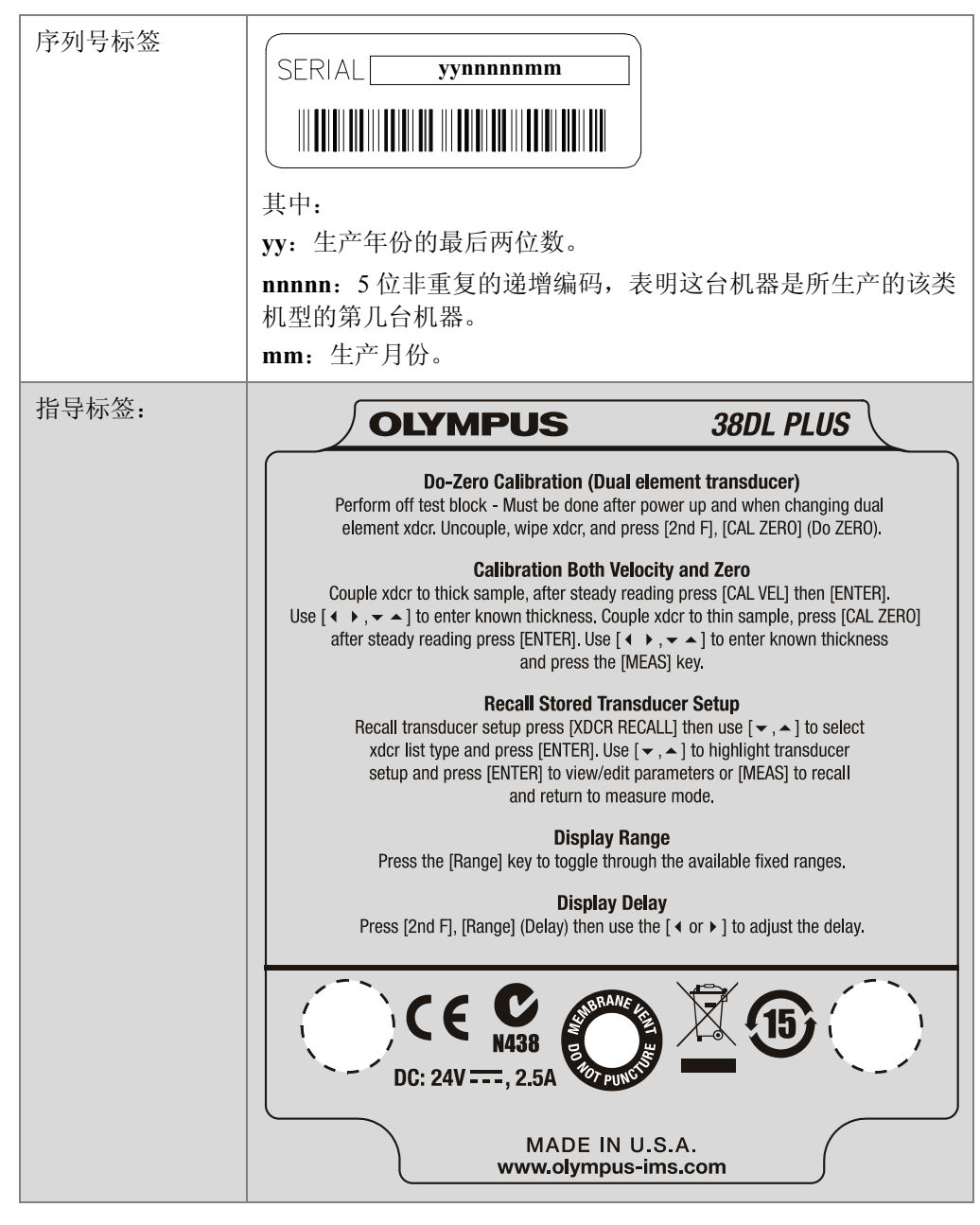

表 **1** 标签内容

### <span id="page-11-1"></span><span id="page-11-0"></span>表 1 标签内容 (接上页)

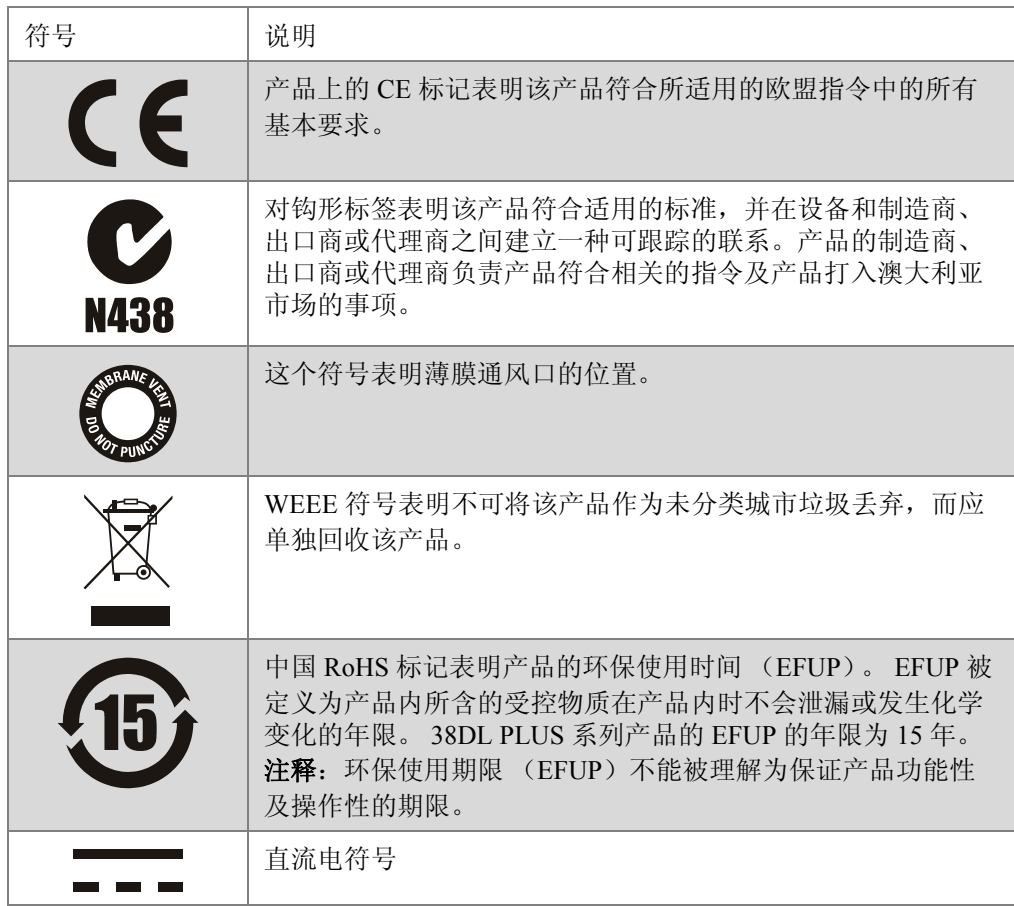

# <span id="page-12-0"></span>重要信息:使用前请仔细阅读

# <span id="page-12-1"></span>预期用途

38DL PLUS 仪器的用途是测量工业和商业材料的厚度。

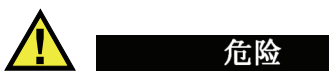

请勿使用 38DL PLUS 仪器进行任何与预期用途无关的操作。

# <span id="page-12-2"></span>指导手册

指导手册包含安全有效地使用这款 Olympus 产品的必要信息。使用产品以前, 请通读指导手册。使用产品时,须按手册中指导的步骤进行。请将指导手册保 存在安全、易于找到的地方。

其他 38DL PLUS 指导手册如下:

《38DL PLUS 超声测厚仪 — 简易入门说明书》(手册编号:DMTA-10010-01ZH [U8778359])

这是一本内容精炼的小册子,提供如何快速启动并操作 38DL PLUS 仪器的 必要信息。

《38DL PLUS 超声测厚仪 — 用户手册》(手册编号:DMTA-10004-01ZH)

<span id="page-13-2"></span>这是一个 PDF 格式的文件,对仪器进行详细介绍,并针对仪器的所有功能 详细说明仪器的设置及操作程序。这个 PDF 文件存于 CD 盘上(产品编号: 38DLP-MAN-CD [U8778390])。

《GageView 接口程序 — 用户手册》(手册编号:910-259-EN [U8778347])

38DL PLUS 仪器使用 GageView 接口程序。这本手册提供有关 GageView 的 详细信息。该手册的 PDF 版本存于 GageView CD 上, 以及 GageView 软件 的在线帮助中。

# <span id="page-13-0"></span>修理与改装

除了电池以外, 38DL PLUS 仪器不包含任何可以由用户自行维护的部件。

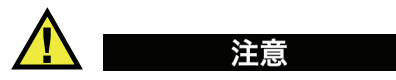

为避免造成人身伤害和 / 或仪器损毁, 不要拆装、改装或试图修理仪器。

# <span id="page-13-1"></span>安全符号

以下安全符号出现在仪器上或手册中:

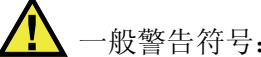

该符号用于提醒用户注意潜在的危险。必须遵守标有该符号的所有安全指

示,以避免造成可能出现的伤害。

高电压警告符号:

该符号用于提醒用户注意高于 1000 伏潜在电击的危险。必须遵守标有该符 号的所有安全指示,以避免造成可能出现的伤害。

# <span id="page-14-0"></span>安全信号词

以下安全符号会出现在仪器的说明文件中:

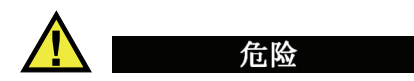

危险信号词表明危急情况。它提醒用户必须严格遵守正确的操作规程,否则会 造成严重的人身伤害甚至死亡。在未充分理解、未具备操作条件之前,不要进 行危险信号词后面的程序。

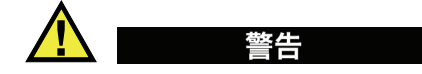

警告信号词表明潜在的危险情况。它提醒用户必须严格遵守正确的操作规程, 否则会造成严重的人身伤害甚至死亡。在未充分理解、未具备操作条件之前, 不要进行警告信号词后面的程序。

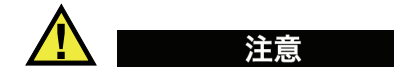

注意信号词表明潜在的危险情况。它提醒用户必须严格遵守正确的操作规程, 否则将会造成轻微的或中等程度的人身伤害、物质损失、尤其是对产品造成部 分或全部损坏,或者造成数据丢失。在未充分理解、未具备操作条件之前,不 要进行注意信号词后面的程序。

# <span id="page-14-1"></span>注释信号词

以下安全符号会出现在仪器的说明文件中:

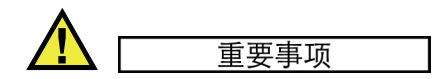

重要事项信号词提醒用户特别注意那些要完成操作程序就必须了解的至关重 要、不可或缺的信息。

#### 注释

**注释**信号词提醒用户对某些操作程序要特别引起注意。 **注释**信号词还表示其下

重要信息:使用前请仔细阅读 7

所述相关或辅助性信息有用,但不强制要求执行。

#### 提示

提示信号词提醒用户注意那些根据用户具体需要,帮助用户应用手册中说明的 技术以及进行程序操作需要的技巧。提示信号词还可能引出如何提高产品性能 的提示。

# <span id="page-15-0"></span>警告

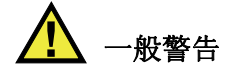

- 在开启仪器之前,请仔细阅读指导手册中的说明。
- 请将指导手册保存在一个安全的地方,供日后查阅。
- 请遵循安装和操作程序。
- z 必须遵守仪器上和指导手册中的安全警告。
- 如果不以制造商规定的方式使用本设备, 则设备自身带有的保护功能可能 会被损坏。
- 请勿安装替换部件,或未经授权对仪器进行改装。
- 适用的维护指令只能由受过专门培训的维护人员执行。为避免电击危险,只 有具备资格的人员才可对仪器进行维修。如果仪器有任何问题或对仪器有 任何疑问,请与 Olympus 公司或其授权的代理商联系。

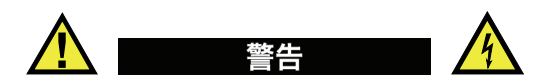

- 在使用38DL PLUS仪器的充电器/适配器时,必须将充电器/适配器的接地保 护端和主电源线上的保护导线连接。主电源插头只能使用配有接地保护的 三相电源插座。严禁使用没有接地保护导线的延长电源线,以避免接地保护 措施失效。
- z 在接地保护可能被破坏的任何情况下,必须关闭仪器,以避免出现任何意外 操作。
- 本仪器只能与定额标牌上规定的电源连接。

# <span id="page-16-0"></span>**WEEE** 指令

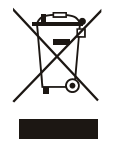

根据 《欧洲 2002/96/EC 关于报废电子电气设备指令》(WEEE), 该标志表示严禁随意将该产品作为未分类城市垃圾丢弃,而应单独 回收该产品。要了解您所在国家关于回收和 / 或收集体系方面的信 息,请与当地的 Olympus 经销商联系。

# <span id="page-16-1"></span>中国 **RoHS**

中国 *RoHS* 为一个工业术语,一般用于描述中华人民共和国信息工业部 (MII) 针对如何控制电子信息产品 (EIP)的污染所制定的法令。

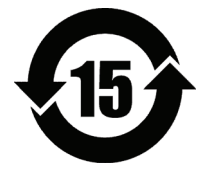

<span id="page-16-7"></span><span id="page-16-5"></span><span id="page-16-4"></span><span id="page-16-3"></span>中国 RoHS 标记表明产品的环保使用期限 (EFUP)。环保使用期 限被定义为产品所含的受控物质在产品内时不会泄漏或发生化学变 化的年限。 38DL PLUS 系列产品的环保使用年限为 15 年。 注释:环保使用期限不能被理解为保证产品功能性及操作性的期 限。

# <span id="page-16-2"></span>遵守 **EMC** (电磁兼容)指令

本仪器产生并使用射频能量,如果不严格按照制造商提供的指导手册安装和使 用,可能会引起电磁干扰。 38DL PLUS 仪器经过测试证明符合 EMC 指令对工 业设备所制定的限定标准。

#### <span id="page-16-6"></span>遵守 **FCC** 规章 (美国)

本仪器经过测试证明符合 FCC 规章 15 条中对 A 类数字式设备所制定的限制规 范。制定这些限制规范的目的是为了在商业环境中操作设备时,为避免造成有 害干扰而提供合理的保护。本设备会产生、使用、放射射频能,如果未依照指 导手册中的指示安装及使用设备,将会对无线电通讯产生有害的干扰。如果在 居民区操作该仪器产生了有害的干扰,则需用户自己出资解决干扰问题。

#### 遵守 **ICES-003** 规范 (加拿大)

这种 A 类数字式设备符合加拿大 ICES-003 规范。

# <span id="page-17-0"></span>担保信息

Olympus 公司保证您所购买的 Olympus 产品在有限的时间内不会在材料和工艺 方面出现任何缺陷。要了解 Olympus 公司的担保条款与条件,请参阅 http://www.olympus-ims.com/en/terms/ 网站上的信息。

Olympus 的担保仅在按照指导手册中说明的方法,正确使用仪器的情况下有效。 对于过度使用仪器、企图在未经授权的情况下自行修理或者改装仪器时出现的 问题,不予担保。

在收到货物时,要仔细全面地进行检查,及时发现可能在运输过程中出现的外 部或内部损伤。如有任何损伤,请及时通知送货人员,因为通常运货人员对运 输过程中货物出现的损伤负有责任。保留包装材料、运货单以及其他货运文件, 以便就损失提出索赔。通知了送货人员后,请联系 Olympus,我们可以在索赔 损失事务中提供帮助。如有需要,我们还会提供替代产品设备。

这本指导手册尝试说明正确操作您所购买的 Olympus 产品的方法。然而,手册 中的信息只用于教学目的,在未经操作人员或主管独立测试和 / 或核查的情况 下,不能用于具体的应用中。随着应用重要程度的增加,这种对操作程序独立 核查的重要性也相应增加。基于这个原因, Olympus 对手册中说明的技术、示 例、步骤符合工业标准或满足任何特定应用的要求,不做任何明确的或暗示的 担保。

Olympus 保留修改所有产品的权力,但不承担对此前制造的产品进行更新的责 任。

# <span id="page-17-1"></span>技术支持

Olympus 公司坚定致力于提供最好的客户服务和高水平的产品技术支持。如果 您在使用 Olympus 的产品时遇到任何困难, 或者产品不能以说明手册中描述的 方式工作,请首先参考指导手册。然后,如果仍需要帮助,请联系 Olympus 售 后服务部门。 Olympus 售后服务中心名录登载在 [h](http://www.olympus-ims.com/en/service-and-support/service-centers/)ttp://www.olympusims.com/en/service-and-support/service-centers/。

# <span id="page-20-0"></span>**1.** 仪器说明

本章说明 38DL PLUS 仪器的主要功能及硬件部分。

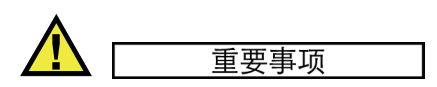

这本手册中的信息在 《38DL PLUS 超声测厚仪 — 用户手册》(手册编号: DMTA-10004-01ZH)中也有说明。此外,《用户手册》还包含一些涉及仪器高 级功能的其他章节,如:使用特殊探头、管理自定义探头设置、使用软件选项、 使用数据记录器、与外置设备通信等。

<span id="page-20-2"></span>在随 38DL PLUS 仪器附送的 CD 文件 (文件编号:38DLP-MAN-CD [U8778390])中有 《38DL PLUS 超声测厚仪 — 用户手册》(手册编号:  $DMTA-10004-01ZH$ )的 PDF 版本。

# <span id="page-20-1"></span>**1.1** 产品说明

Olympus 生产的 38DL PLUS 仪器是一款手持式超声测厚仪,可用于多种测厚 应用。使用 38DL PLUS 仪器,操作人员从工件的一侧即可在不损坏工件的情 况下,测量被腐蚀的、带麻点缺陷、带结疤缺陷、带粒状缺陷的材料以及其他 难于测量的材料的厚度 (参见第 14 [页的图](#page-21-1) 1-1)。

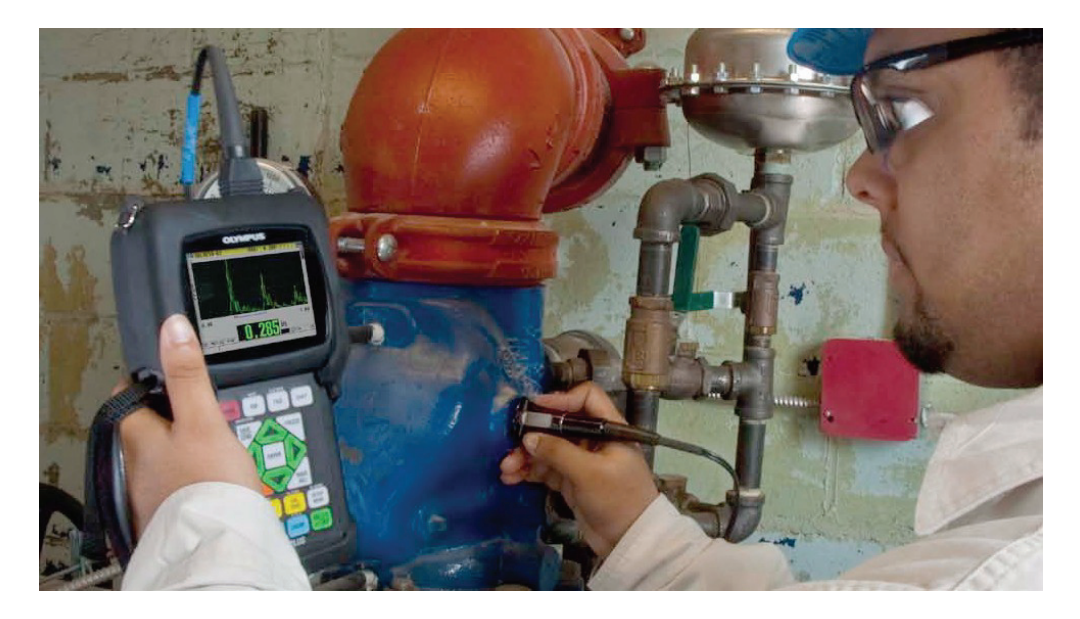

#### 图 **1-1** 使用 **38DL PLUS** 仪器测量厚度

<span id="page-21-1"></span>38DL PLUS 仪器同时显示厚度读数和 A 扫描,从而可以进行波形核查。 38DL PLUS 微处理器持续调整接收器设置,以在可靠性、范围、灵敏度和精确 性方面优化每个测量值。高级内置数据记录器最多可存储 475,000 个厚度测量 值和 20,000 个波形。

38DL PLUS 仪器可以使用各种型号的单晶和双晶探头,测量厚度在 0.08 毫米到 635 毫米(0.003 英寸~ 25 英寸)范围内的材料。被测材料的温度范围在 −20 °C 到 500 °C(−4 °F ~ 932 °F)之间,具体的温度范围需根据材料特性、所用探头 及测量模式而定。还可使用单晶或双晶探头进行回波到回波测量。

<span id="page-21-0"></span>可通过双向 USB/RS-232 通信端口将 38DL PLUS 仪器连接到打印机或计算机。

#### 高级测量功能

- 穿透涂层 (THRU-COAT)测量
- 温度补偿测量
- 最小值 / 平均值模式
- <span id="page-22-0"></span>● EMAT 探头性能
- 表明测量状态的标志及报警
- $1/4$  VGA 彩色透反 LED 背光显示
- 自动探头识别功能,可识别标准 D79X 和 MTD705 系列探头。
- 对默认增益的动态优化调整。
- V 声程校准, 为所有双晶探头建立自定义 V 声程校正表。
- 校准加倍的警告
- 对未知材料声速和 (或)探头零位的校准
- 回波到回波测量
- 每秒钟 30 个读数的快速扫杳模式
- <span id="page-22-1"></span>● 手动增益调整,步距为 1 dB。
- 信号丢失 (LOS) 情况下, 厚度的 " 保持 " 或 " 空白 " 显示。
- 保持最小值或最大值,或同时保持最小值和最大值。
- 绝对值或百分比形式的、相对于设置点的差分厚度显示
- 密码保护锁定功能的选项
- 可选分辨率: 低分辨率为 0.1 毫米 (0.01 英寸) : 标准分辨率为 0.01 毫米 (0.001 英寸);高分辨率(可选项)为 0.001 毫米(0.0001 英寸)[ 不是所 有探头都可以使用这个选项 ]。

#### **A** 扫描和 **B** 扫描显示选项

- 用于验证关键性测量的实时 A 扫描波形显示。
- z 带有后处理的手动冻结模式。
- 手动放大波形图像及控制波形显示范围。
- 信号丢失(LOS)情况下的"自动保持"及"自动放大"功能(用于测量的回波 被居中)。
- 扩展空白。
- z 回波到回波模式下,第一个接收到的回波后的空白。
- z 屏幕上显示接收器增益读数。
- 扫杏测量过程中, 捕获并显示带有最小厚度的波形。

● 显示存储的和载入的波形。

#### 内置数据记录器功能

- 内置数据存储, 及将数据导出到移动 microSD 存储卡的能力。
- <span id="page-23-1"></span>z 最多可存储 475,000 个厚度读数或 20,000 个带有厚度读数的波形。
- 数据库增强功能可包含 32 位字符文件名称和 20 位字符 ID 编码。
- 自动 ID 编码根据预置的序列递增, 或使用键盘以手动方式为 ID 编码。
- 将读数 / 波形保存到 ID 编码。
- 在显示当前的厚度读数和波形时,同时显示ID编码、存储的注释以及存储的 参考厚度值。
- 9个文件格式。
- z 删除选定的数据或全部存储的数据。
- 将保持或冻结的读数保存或传输到厚度显示图像。
- z 传输选定的数据或所有存储的数据。
- 可使用键盘进行编程的通信参数。
- 标准 USB 和 RS-232 双向通信。

## <span id="page-23-0"></span>**1.2** 环境评级

38DL PLUS 是一款可以用于恶劣环境中的坚固、耐用的测厚仪。38DL PLUS 仪 器的设计符合 IP67 标准 (侵入保护) 的要求。

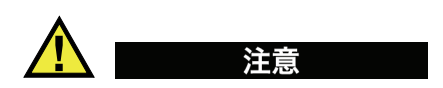

一旦仪器的密封被不当处理过, Olympus 将不会担保仪器任何级别的侵入保护 性能。用户在将仪器暴露于恶劣环境以前,务必进行合理判断并采取正确的防 护措施。

为了保持仪器最初达到的侵入保护级别,用户有责任对所有日常暴露于外的密 封膜进行合理防护。此外,用户还有责任每年将仪器送回到 Olympus 授权的服 务中心,核查仪器的密封膜是否完好无损。

### <span id="page-24-0"></span>**1.3** 仪器硬件组成部分

38DL PLUS 前面板有一个彩色显示屏和一个小型键盘。仪器还配有手腕带。仪 器的橡胶保护套上有用于保护 DC 电源及串行通信接口的防尘密封盖, 其四角 处有吊带环,后面还有一个支架 (参见第 17 [页的图](#page-24-2) 1-2)。

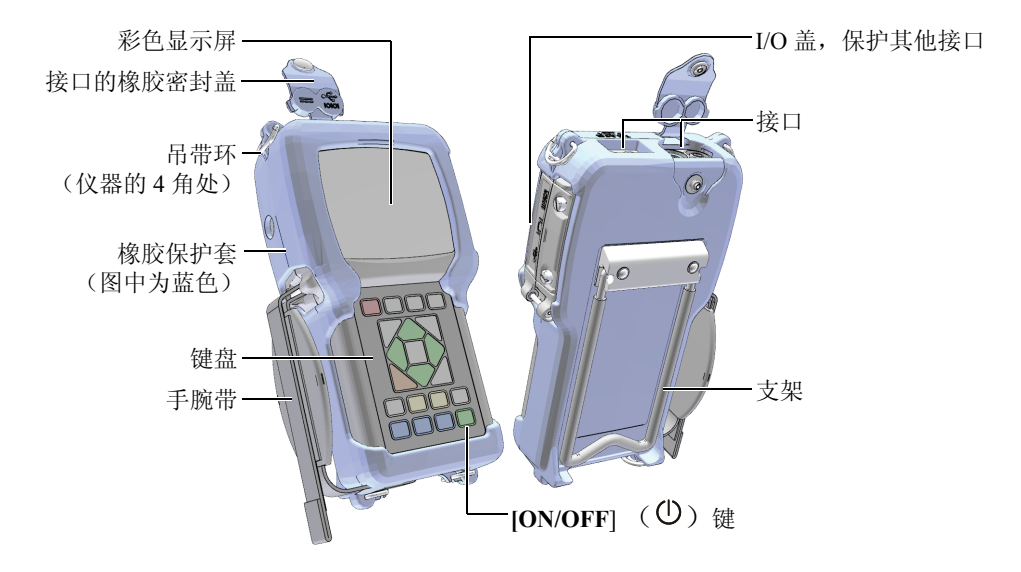

图 **1-2 38DL PLUS** 硬件组成部分

## <span id="page-24-2"></span><span id="page-24-1"></span>**1.4** 接口

第 18 [页的图](#page-25-1) 1-3 表明 38DL PLUS 仪器与外置设备连接的情况。

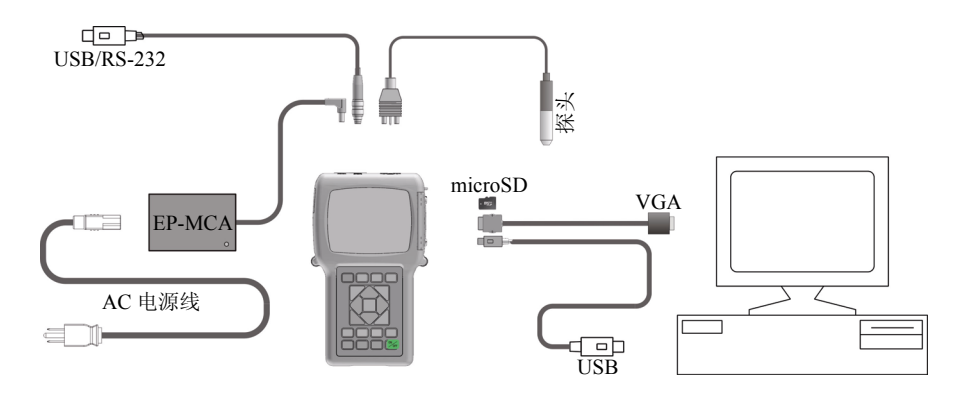

<span id="page-25-0"></span>图 **1-3 38DL PLUS** 的连接情况

<span id="page-25-1"></span>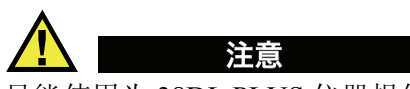

只能使用为 38DL PLUS 仪器提供的 AC 电源线。不可将这条 AC 电源线用于其 他产品。

DC 电源接口、 USB/RS-232 通信接口、发送 / 接收探头接口位于 38DL PLUS 仪器的顶部 (参见第 18 [页的图](#page-25-2) 1-4)。

<span id="page-25-2"></span>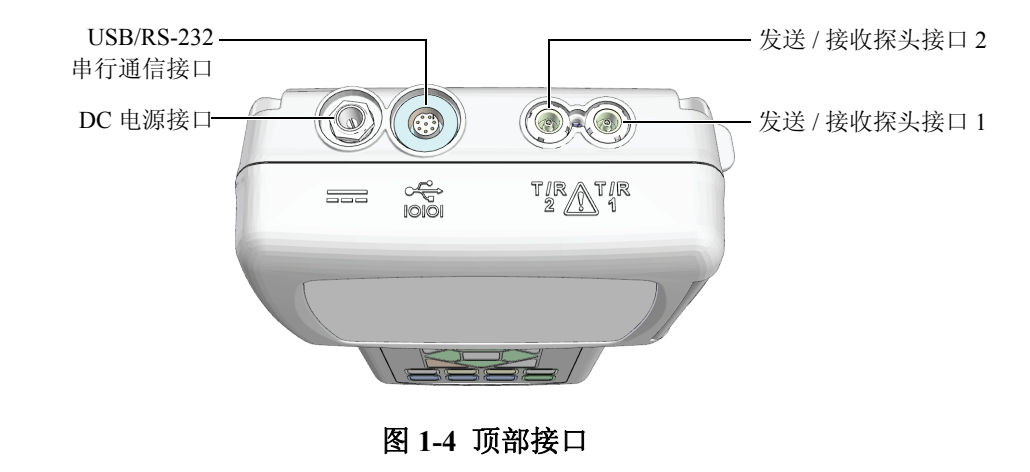

USB 从接口、VGA 输出接口、外置 microSD 存储卡插槽位于仪器的右侧。这几 个接口有一个共同的 I/O 盖 (参见第 19 [页的图](#page-26-1) 1-5)。

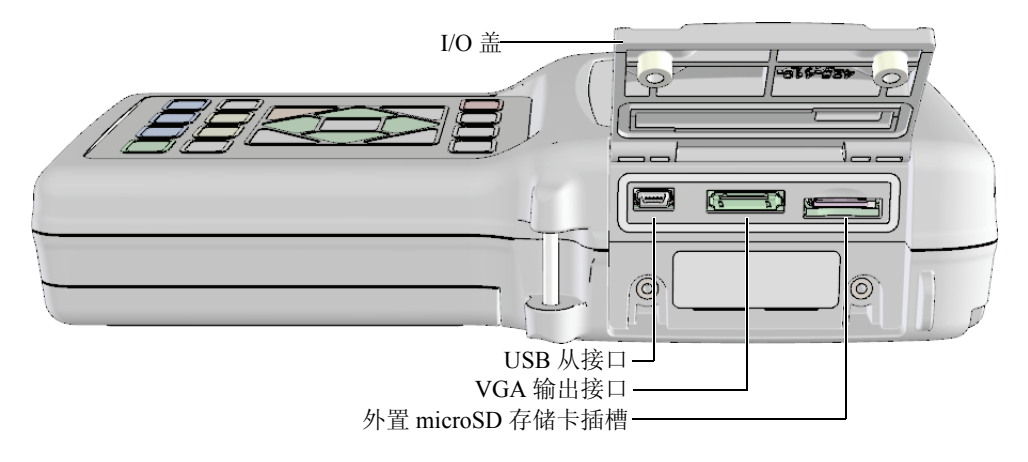

#### 图 **1-5 I/O** 盖下面的接口

## <span id="page-26-1"></span><span id="page-26-0"></span>**1.5** 键区功能

38DL PLUS 仪器配有英文、日文、中文以及国际符号键盘 (参见第 20 [页的图](#page-27-0) [1-6](#page-27-0))。这些不同语言键盘上的各种按键功能完全一样。在国际键盘中,很多键 上的文字被图形代替。在本手册中,使用方括号中的黑体文字表示键盘按键, 如:**[** 测量 **]**。

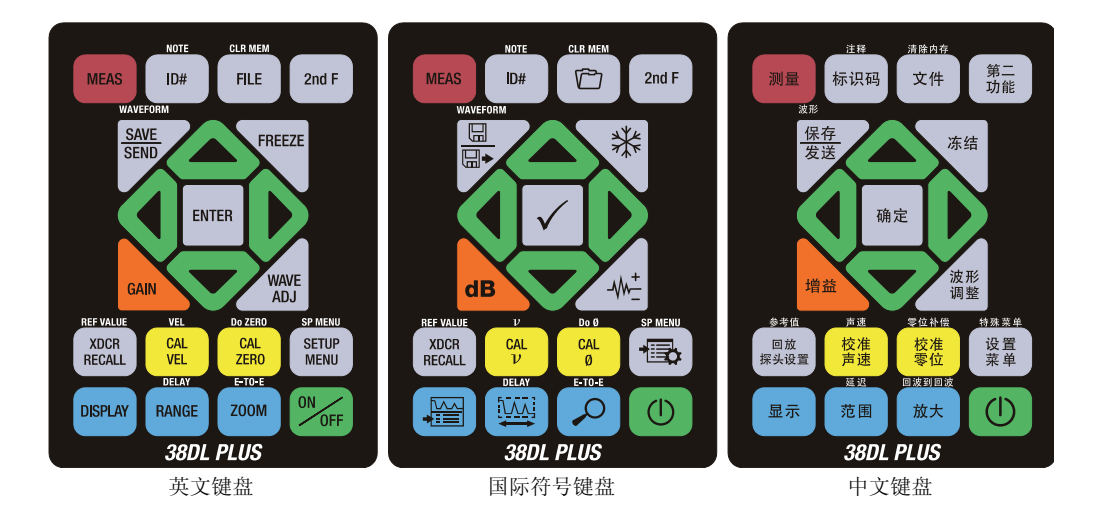

图 **1-6 38DL PLUS** 仪器的键盘

<span id="page-27-0"></span>每个按键上的文字表明各个键的主要功能。某些按键的上方区域的文字表明这 些键的第二功能。要激活第二功能,需先按 **[ 第二功能 ]** 键。这本手册中, 第二 功能的表示方法如下:**[** 第二功能 **]**, **[** 主要功能 **]** (第二功能)。例如:激活清 除内存的功能的操作说明如下:" 按 **[** 第二功能 **]**, **[** 文件 **]** (清除内存) "。

**[]**、**[]**、**[]** 和 **[]** 键,与 **[** 确定 **]** 键一起使用,可以选择菜单中的项目或屏 幕上的参数,还可以改变参数值。可随时使用 **[** 测量 **]** 键,返回到测量屏幕。黄 色键与校准相关。蓝色键与显示配置相关。

第 20 [页的表](#page-27-1) 2 列出了 38DL PLUS 仪器键盘上的各个按键及其功能。

<span id="page-27-1"></span>

| 英文          | 国际符号 | 中文  | 功能                                  |
|-------------|------|-----|-------------------------------------|
| <b>MEAS</b> |      | 测量  | 测量 - 完成当前操作,并返回<br>到测量屏幕。           |
| ID#         |      | 标识码 | 识别编码 - 访问与厚度测量位<br>置的 ID 编码相关的多个功能。 |

表 **2** 键盘功能

| 英文                                                     | 国际符号                                            | 中文                         | 功能                                                                             |
|--------------------------------------------------------|-------------------------------------------------|----------------------------|--------------------------------------------------------------------------------|
| <b>NOTE</b><br>2nd F<br>ID#                            |                                                 | 注释<br>第二<br>功能<br>标识码      | 注释 - 创建或选择注释,并将<br>注释保存在某个 ID 编码位置。                                            |
| <b>FILE</b>                                            | ت                                               | 文件                         | 文件 - 打开文件菜单, 访问有<br>关文件的指令: 打开、回顾、创<br>建、拷贝、编辑、删除、发送、<br>导入、导出、注释拷贝、内存、<br>报告。 |
| <b>CLR MEM</b><br>2nd F<br><b>FILE</b>                 | <b>CLR MEM</b><br>آسما                          | 清除内存<br>第二<br>功能<br>文件     | 清除内存 - 清除整个文件的另<br>一种方法。还可以清除某个文件<br>中某一范围的数据, 或清除一个<br>单个 ID 编码位置。            |
| 2nd F                                                  |                                                 | 第二<br>功能                   | 第二功能 - 要激活某个键的第<br>二功能,需先按下这个键,再按<br>所需的功能键。                                   |
| <b>SAVE</b><br><b>SEND</b>                             | ⊞<br>$\overline{\mathbb{E}}$                    | 保存<br>发送                   | 保存或发送 - 将一个测量值,<br>或一个测量值及其相应的波形保<br>存到数据记录器中当前 ID 编码<br>下。                    |
| <b>WAVEFORM</b><br><b>SAVE</b><br><b>SEND</b><br>2nd F | <b>WAVEFORM</b><br>⊞<br>$\overline{\mathbb{E}}$ | 波形<br>保存<br>第二<br>发送<br>功能 | 保存波形 - 将一个测量值及其<br>相应波形保存到数据记录器中当<br>前 ID 编码下。                                 |
| <b>FREEZE</b>                                          | ₩                                               | 冻结                         | 冻结 - 立即将显示的波形保持<br>在屏幕上,再次按下这个键,解<br>除冻结状态。                                    |
| <b>GAIN</b>                                            | $\mathbf d\mathbf B$                            | 增益                         | 增益 - 使用双晶探头时, 初始<br>化对增益值的调整。                                                  |

表 **2** 键盘功能 (接上页)

| 英文                                                        | 国际符号    | 中文                            | 功能                                                                                          |
|-----------------------------------------------------------|---------|-------------------------------|---------------------------------------------------------------------------------------------|
| <b>WAVE</b><br><b>ADJ</b>                                 | $M_{+}$ | 波形<br>调整                      | 波形调整 - 切换显示可选波形<br>参数和可编辑参数值。                                                               |
| <b>ENTER</b>                                              |         | 确定                            | 确定 - 选择一个加亮显示的项<br>目, 或接受一个输入的数值。                                                           |
|                                                           |         |                               | 向上箭头<br>在屏幕上或列表中, 移动到<br>前一个项目。<br>对于某些参数 (如:增<br>益),向上箭头可增加数值。                             |
|                                                           |         |                               | 向下箭头<br>在屏幕上或列表中,移动到<br>$1_{-}$<br>下一个项目。<br>对于某些参数 (如:增<br>2 <sub>1</sub><br>益),向下箭头可减小数值。 |
|                                                           |         |                               | 向左箭头<br>选择所选参数的前一个数<br>值。<br>在文本编辑模式下, 将光标<br>$\bullet$<br>向左移动一个字符位置。                      |
|                                                           |         |                               | 向右箭头<br>选择所选参数的下一个数<br>值。<br>在文本编辑模式下, 将光标<br>向右移动一个字符位置。                                   |
| <b>XDCR</b><br><b>RECALL</b>                              |         | 回放<br>探头设置                    | 回放探头设置 - 回放默认或自<br>定义的探头 (XDCR) 设置。                                                         |
| <b>REF VALUE</b><br><b>XDCR</b><br>2nd F<br><b>RECALL</b> |         | 参考值<br>回放<br>第二<br>探头设置<br>功能 | 参考数值 - 对于某些功能<br>(如: 差分模式或温度补偿),<br>可打开一个屏幕, 在此可输入-<br>个参考数值。                               |

表 **2** 键盘功能 (接上页)

| 英文                                                     | 国际符号                                                   | 中文                           | 功能                                                                                                    |
|--------------------------------------------------------|--------------------------------------------------------|------------------------------|----------------------------------------------------------------------------------------------------|
| <b>CAL</b><br><b>VEL</b>                               | CAL<br>$\boldsymbol{\nu}$                              | 校准<br>声速                     | 声速校准<br>可切换到半自动阶梯试块校<br>准模式。<br>在穿透涂层模式下, 按   校<br>准声速1两次,可查看并设<br>置涂层声速。<br>只可在传统的文本编辑模式<br>下, 删除光标位置的字符。                         |
| <b>VEL</b><br><b>CAL</b><br>2nd F<br><b>VEL</b>        | $\boldsymbol{\nu}$<br><b>CAL</b><br>$\boldsymbol{\nu}$ | 声速<br>第二<br>校准<br>功能<br>声速   | 声速<br>打开一个屏幕, 在此可查看<br>$\bullet$<br>声速值,并手动改变声速<br>值。<br>在穿透涂层模式下或使用内<br>$\bullet$<br>置氧化层选项时, 第二次按<br>下这两个键,可以杳看或调<br>整涂层或氧化层的声速。 |
| <b>CAL</b><br>ZER <sub>0</sub>                         | CAL<br>ø                                               | 校准<br>零位                     | 零位校准<br>补偿探头零位或使用阶梯试<br>块进行零位校准。<br>只可在传统的文本编辑模式<br>下, 在光标位置插入一个字<br>符。                                                            |
| Do ZERO<br><b>CAL</b><br>2nd F<br><b>ZERO</b>          | Do Ø<br><b>CAL</b><br>Ø                                | 零位补偿<br>校准<br>第二<br>零位<br>功能 | 零位补偿 - 补偿双晶探头和<br>M2008 探头的延迟。                                                                                                    |
| <b>SETUP</b><br><b>MENU</b>                            |                                                        | 设置<br>菜单                     | 设置菜单 - 访问以下仪器参数:<br>测量、系统、报警、差分模式、<br>通信、B扫描、DB栅格、平均<br>值 / 最小值、温度校正、多层<br>(可选项)、氧化层 (可选项)、<br>密码设置、仪器锁定。                          |
| <b>SP MENU</b><br><b>SETUP</b><br>2nd F<br><b>MENU</b> | <b>SP MENU</b>                                         | 特殊菜单<br>设置<br>第二<br>功能<br>菜单 | 特殊菜单 - 访问以下特殊仪器<br>参数: 时钟、语言、选项、复<br>位、测试、软件诊断、仪器状<br>态。                                                                           |

表 **2** 键盘功能 (接上页)

<span id="page-30-2"></span><span id="page-30-1"></span><span id="page-30-0"></span>仪器说明 23

| 英文                                    | 国际符号              | 中文                      | 功能                                                                |
|---------------------------------------|-------------------|-------------------------|-------------------------------------------------------------------|
| <b>DISPLAY</b>                        |                   | 显示                      | 显示 - 访问以下显示参数:<br>鱼<br>彩设计、亮度、波形检波、波形<br>轨迹及 VGA 输出。              |
| <b>RANGE</b>                          | :WT               | 范围                      | 范围 - 将波形显示范围数值改<br>变为下一个有效值。                                      |
| <b>DELAY</b><br><b>RANGE</b><br>2nd F | <b>DELAY</b><br>M | 延迟<br>第二<br>范围<br>功能    | 延迟 — 可编辑用于确定波形显<br>示开始的值。                                         |
| <b>ZOOM</b>                           |                   | 放大                      | 放大 — 动态改变显示波形的范<br>围, 以最大倍数局部放大方式显<br>示测量到的回波附近的区域。               |
| $E-TO-E$<br><b>Z00M</b><br>2nd F      | E TO E            | 回波到回波<br>第二<br>放大<br>功能 | 回波到回波 - 使用双晶探头时,<br>打开一个菜单, 在此选择测量模<br>式: 标准、自动回波到回波或手<br>动回波到回波。 |
| <b>ON</b><br><b>OFF</b>               |                   |                         | 开启 / 关闭 — 开启或关闭仪器。                                                |

表 **2** 键盘功能 (接上页)

# <span id="page-32-0"></span>**2.** 为 **38DL PLUS** 仪器接通电源

本章说明如何使用不同电源操作 38DL PLUS 仪器。

# <span id="page-32-1"></span>**2.1** 关于电源指示器

电源指示器始终显示在屏幕的右侧。这个指示器表明电池电量的水平,以及仪 器当前使用的电源类型 (参见第 25 [页的图](#page-32-2) 2-1)。

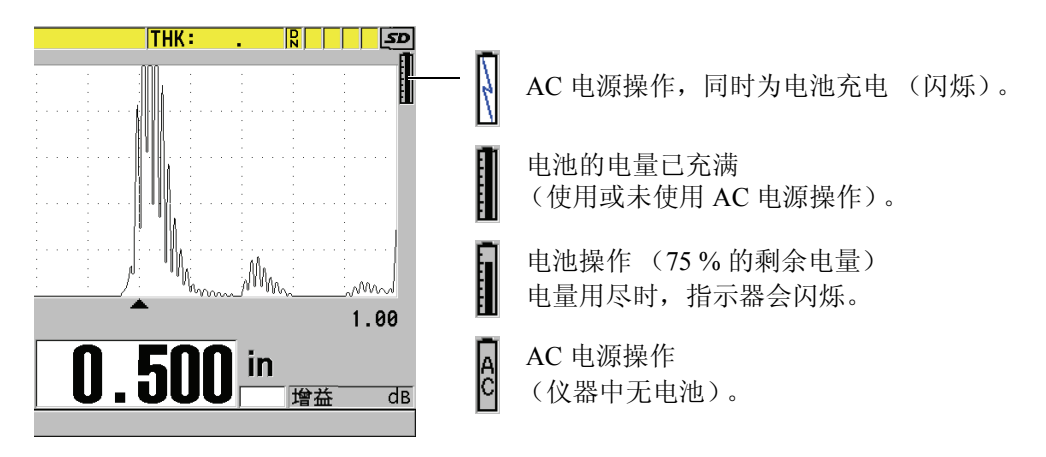

图 **2-1** 电池和 **AC** 电源指示器

<span id="page-32-2"></span>仪器使用电池操作时,电源指示器中的黑色竖棒表明剩余的电量。每个刻度代 表满电量的 12.5 % 电量。

# <span id="page-33-0"></span>**2.2** 使用 **AC** 电源

<span id="page-33-2"></span><span id="page-33-1"></span>用户可通过充电器 / 适配器 (工件编号: EP MCA [U8767042]) 为 38DL PLUS 仪器接通 AC 电源。EP-MCA 充电器 / 适配器有一个通用 AC 电源输入口, 可以 接入电压范围在100 VAC~120 VAC或200 VAC~240 VAC之间、频率在50 Hz  $\sim 60$  Hz 之间的任何线缆。

#### 使用 **AC** 电源

1. 将 AC 电源线的一端连接到充电器 / 适配器 (工件编号:EP-MCA [U8767042]),将另一端连接到适当的电源插座 (参见第 26 [页的图](#page-33-3) 2-2)。

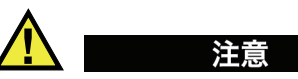

只能使用为 38DL PLUS 仪器提供的 AC 电源线。不可将这条 AC 电源线用于其 他产品。

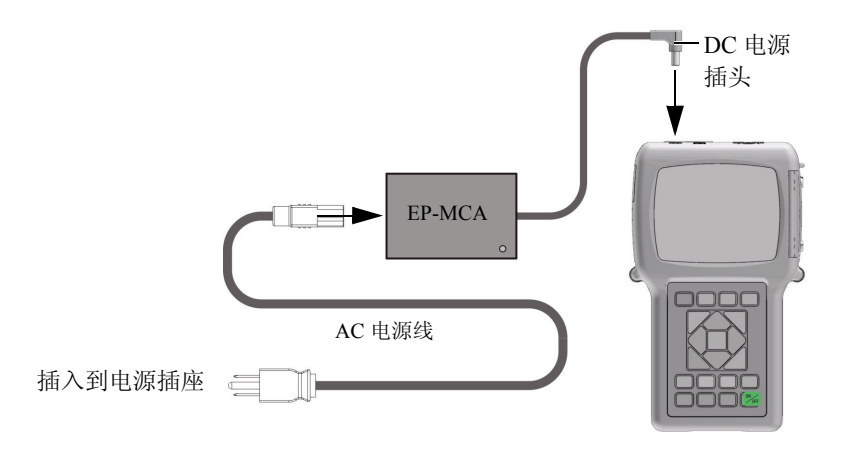

#### <span id="page-33-3"></span>图 **2-2** 连接充电器 **/** 适配器

2. 打开 38DL PLUS 仪器顶部盖住 DC 适配器接口的橡胶密封盖(参见第 27 [页](#page-34-3) [的图](#page-34-3) 2-3)。

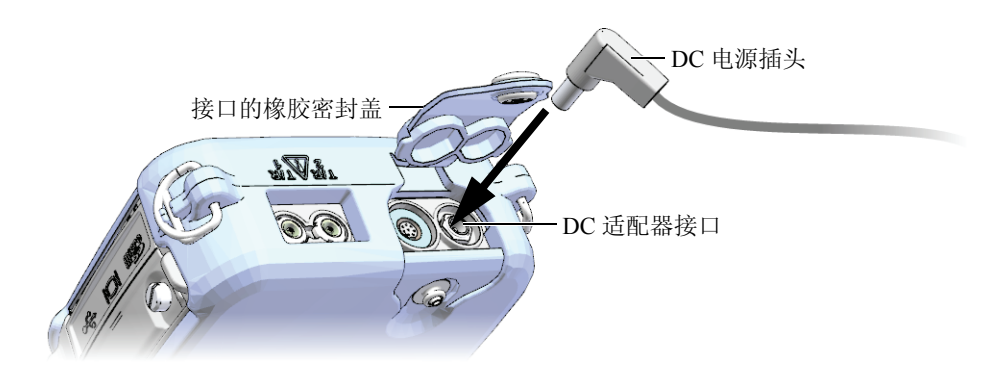

图 **2-3** 接入 **DC** 电源插头

- <span id="page-34-3"></span><span id="page-34-1"></span>3. 将充电器 / 适配器的 DC 电源插头插入到 DC 适配器接口中 (参[见第](#page-34-3) 27 页 [的图](#page-34-3) 2-3)。
- 4. 按 **[ON/OFF]** (1) 键, 打开 38DL PLUS 仪器。

## <span id="page-34-0"></span>**2.3** 使用电池电源

38DL PLUS 仪器带有充电锂离子电池 (工件编号:38-BAT [U8760054])。在 为 38DL PLUS 仪器接通 AC 电源后,仪器会自动为 38-BAT 电池充电。

<span id="page-34-2"></span>还可以使用装于 AA 电池盒 (工件编号: 35DLP/AA [U8780290]) 中的 4 节 AA 碱性或镍氢(NiMH)充电电池操作 38DL PLUS 仪器。38DL PLUS 仪器不能为 镍氢电池充电。可以使用外置电池充电器 (不包含在仪器配置中)为 AA 电池 充电。

#### 注释

38DL PLUS 仪器出厂时, 电池的电量没有完全充满。在使用电池操作仪器以 前,必须将电池的电量充满。

#### <span id="page-35-0"></span>**2.3.1** 电池工作时间

电池的工作时间取决于所用的电池类型、电池的年龄、仪器设置等因素。为了 使 38DL PLUS 仪器提供真实的电池工作时间,仪器制造商已经使用中级操作参 数 (刷新率为 4 Hz : 显示亮度为 50 %) 对仪器进行了测试。

新电池的额定工作时间如下:

- 充电锂离子电池:  $12 \sim 14$  小时
- AA 镍氢电池:  $4 \sim 5$  小时 (外置充电)
- AA 碱性电池: 2 ~ 3 小时 (非充电电池)

### <span id="page-35-1"></span>**2.3.2** 为电池充电

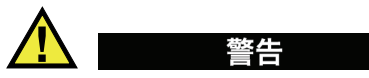

38DL PLUS 充电器 / 适配器 (工件编号: EP-MCA [U8767042]) 只能为 38DL PLUS 仪器的电池 (工件编号:38-BAT [U8760054])充电。不要试图使 用 EP MCA 充电器 / 适配器为其他类型的电池充电, 也不可使用其他型号的充 电器 / 适配器为 38DL PLUS 仪器的电池充电。否则,会引起爆炸,并造成人身 伤害。
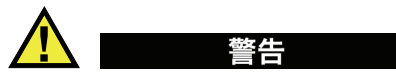

不要试图使用 38DL PLUS 充电器 / 适配器 (工件编号: EP-MCA [U8767042]) 为其他电子设备通电或充电,因为在为其他电池充电时,可能会发生爆炸,从 而造成严重的人身伤害,甚至会造成死亡。

## 为内置电池充电

 将 38DL PLUS 仪器接通 AC 电源 (参见第 26 [页的](#page-33-0) 2.2 部分)。 无论仪器处于开启还是关闭状态,电池都在充电,但是仪器开启时,电池的 充电速度较慢。

## 注释

电池的电量充满时,表明电池正在充电的闪电符号由电池满电量的标记 (整个 竖棒为黑色)代替。这个黑色竖棒为电池充满电量的标记 (参见第 25 [页的](#page-32-0) [2.1](#page-32-0) 部分)。大约需要 2 到 3 个小时可以将电池的电量充满,时间的长短由电 池的初始条件决定。

## 注释

电池可能需要多次完全充电和放电过程才能充满电量。对于这类充电电池,这 是一种正常的调节过程。

## 电池使用说明

- 如果每天 (或经常)使用电池,则在不用时将仪器连接到充电器 / 适配器。
- 只要有可能, 就将仪器与 EP-MCA 充电器 / 适配器连接 ( 整夜或整个周末 ), 以充满电池的电量。
- 电池必须定期充满电量,以达到正常的性能并维持循环寿命。
- 使用电池后,应尽快为电量不足的电池充满电量。

## 电池存储说明

- z 不要存储没有充满电量的电池。
- 将电池存储在凉爽、干燥的环境中。
- 避免将电池长期存放在阳光下或其他过热的地方,如:汽车的后备箱中。
- 至少每两个月需为存储的电池充满一次电量。

# **2.3.3** 更换电池

电池位于 38DL PLUS 仪器后面板上的电池舱中 (参见第 30 [页的图](#page-37-0) 2-4)。

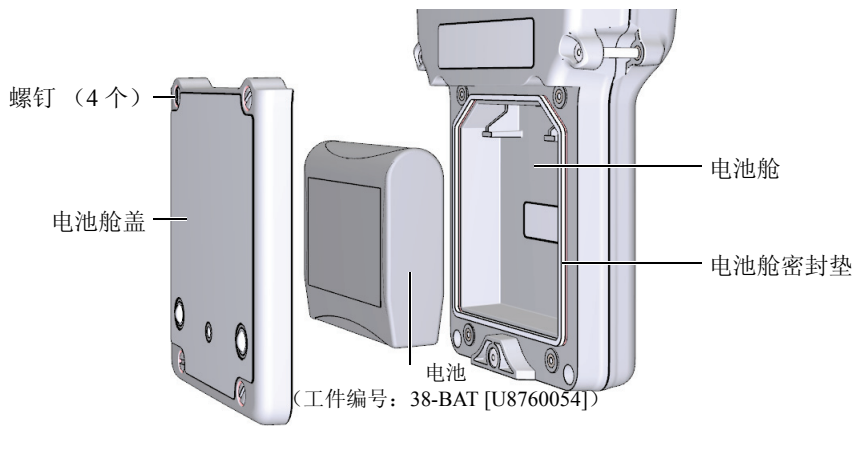

图 **2-4** 打开电池舱

<span id="page-37-0"></span>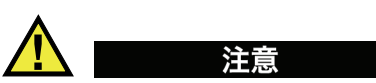

不要试图在仪器开启时或连接了充电器 / 适配器时更换电池。对于使用后报废 的电池,需立即处理。将电池放置于远离儿童的地方。如果对这种电池处理不 当,可能会引起火灾或化学性烧伤。不要拆解电池,将电池加热到 50 °C 以 上, 或焚烧电池。只可使用 Olympus 的电池 (工件编号: 38-BAT [U8760054])替换旧电池。

## 更换电池

- 1. 断开仪器与充电器 / 适配器的连接。
- 2. 确保 38DL PLUS 仪器已经断电。
- 3. 断开 38DL PLUS 仪器与任何其他线缆的连接。
- 4. 拆下手腕带。
- 5. 拆下橡胶保护套。
- 6. 拧松位于仪器后面板的电池舱盖上的 4 个螺钉 (参见第 30 [页的图](#page-37-0) 2-4)。
- 7. 拆下电池舱盖。
- 8. 取出电池,然后小心地断开电池与连接器的连接。
- 9. 将新电池置于电池舱内。
- 10. 确保电池舱盖上的垫圈干净且状态良好。
- 11. 重新装上电池舱盖,并拧紧 4 个螺钉。
- 12. 重新装好橡胶保护套及手腕带。
- 13. 按 **[ON/OFF]** ( $\circ$ ) 键, 打开 38DL PLUS 仪器。
- 14. 回答出现在屏幕底部的问题 (参见第 31 [页的图](#page-38-0) 2-5):
	- ◆ 如果使用的是 38-BAT 电池, 就选择锂离子电池。 或者
	- ◆ 如果使用的是装在AA电池盒中的4节镍氢电池或碱性电池,则选择**镍氢** 电池或碱性电池。

<span id="page-38-0"></span>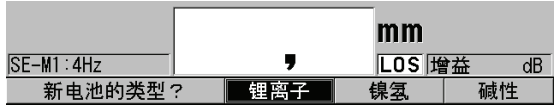

## 图 **2-5** 选择新电池类型

# 注释

更换了 38-BAT 充电电池后,需为新电池充满电量,以确保电源指示器所显示 的估算剩余电量的精确性 (参见第 25 [页的](#page-32-0) 2.1 部分)。

# **3.** 软件用户界面

本章的各小节对 38DL PLUS 仪器的软件屏幕和菜单的主要部分进行说明。

# **3.1** 关于测量屏幕

打开 38DL PLUS 仪器后,会出现测量屏幕,在此可以看到波形显示图像上的超 声回波,并读到测量出的厚度数值 (参见第 33 [页的图](#page-40-0) 3-1) 。测量屏幕是 38DL PLUS 软件的主要屏幕。从 38DL PLUS 软件的任何位置,只要按下 **[** 测 量 **]** 键,都会返回到测量屏幕。电源指示器始终会出现在 38DL PLUS 仪器屏幕 的右侧 (详见第 27 [页的](#page-34-0) 2.3 部分)。

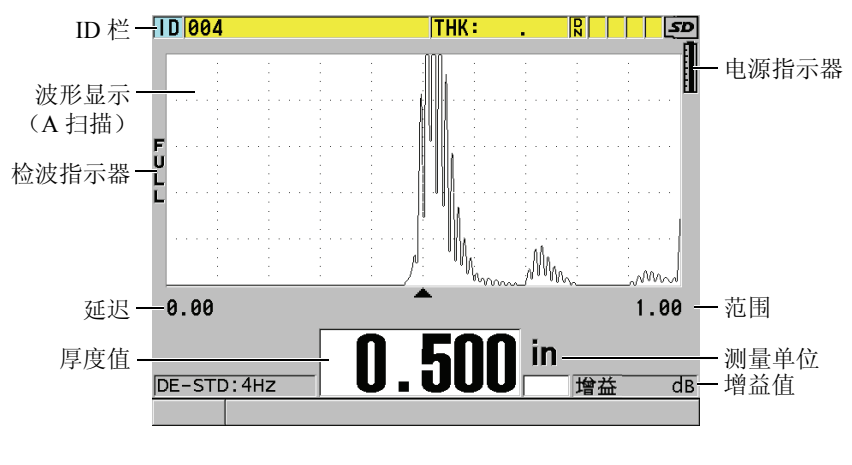

<span id="page-40-0"></span>图 **3-1** 测量屏幕上的主要部分

有经验的操作人员通过波形轨迹,即 A 扫描,可以确定用于厚度测量的信号是 否是正确的底面回波,而不是噪音、材料不规则处反射的声波或第二个多重回 波。通过 A 扫描还可以观察到非常细小、仪器测量不了的某些材料状况。

位于测量屏幕上方的 ID 栏包含当前厚度测量位置的 ID 编码、以前存储的厚度 值、注释以及某些指示器 (参见第 34 [页的图](#page-41-0) 3-2)。当以前存储的厚度值不是 刚刚采集的数值,而是来自文件时,会出现下载指示器 (p)。

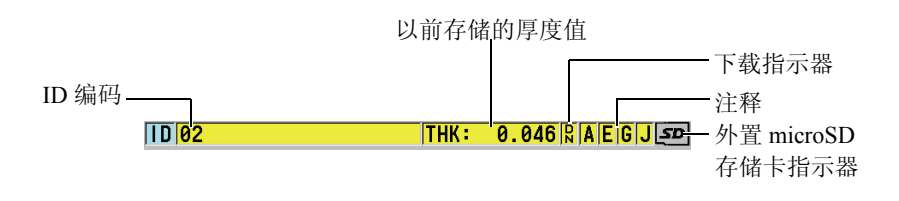

图 **3-2 ID** 栏

<span id="page-41-0"></span>在仪器右侧的 I/O 盖下面的插槽中插有 microSD 存储卡时,屏幕右上角会出现 外置 microSD 存储卡指示器(参见第 19 [页的图](#page-26-0) 1-5)。38DL PLUS 仪器被启动 时,会识别外置 microSD 存储卡。

根据不同情况及所使用的功能和选项,在波形图像和主要测量值周围会出现各 种不同的指示器及数值 (参见第 35 [页的图](#page-42-0) 3-3)。屏幕最底部的帮助文本栏中 的文字提示使用键盘上的哪个按键在菜单结构中浏览和选择参数。

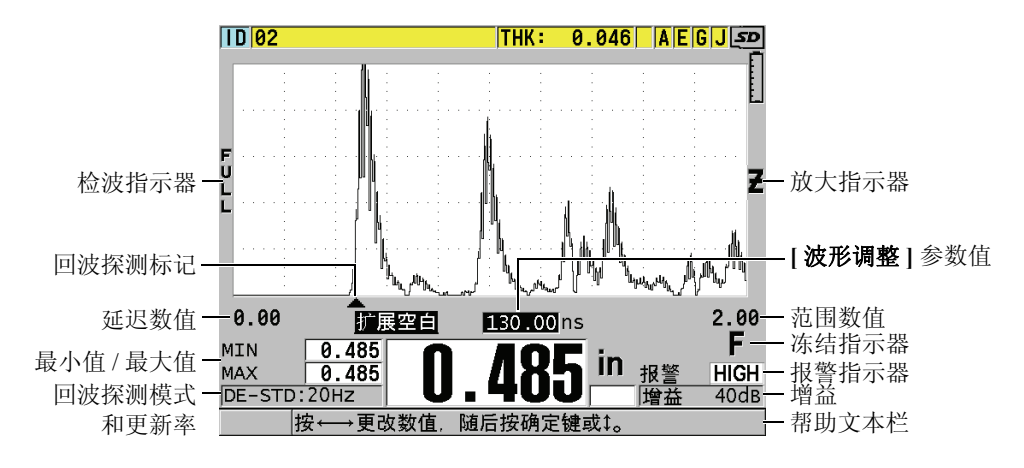

图 **3-3** 出现在测量屏幕上的其他信息

<span id="page-42-0"></span>当 38DL PLUS 仪器不再探测到超声回波时,会出现信号丢失(**LOS**)信息,而 且厚度值被清除 (参见第 35 [页的图](#page-42-1) 3-4)。

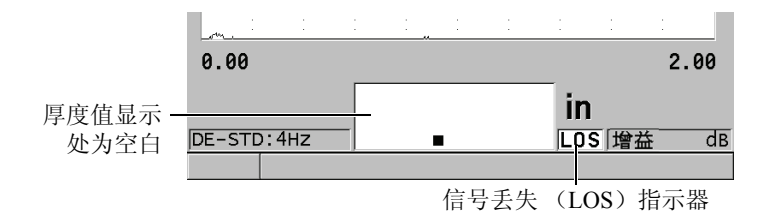

#### 图 **3-4** 信号丢失 (**LOS**)指示器

# <span id="page-42-1"></span>**3.2** 关于菜单和子菜单

按下 38DL PLUS 仪器前面板上的某些键,屏幕上会显示菜单和子菜单。菜单出 现在屏幕的左上角 (参见第 36 [页的图](#page-43-0) 3-5)。在某些情况下,会出现子菜单, 子菜单中显示与选中的菜单指令相关的参数,方便了用户的操作。

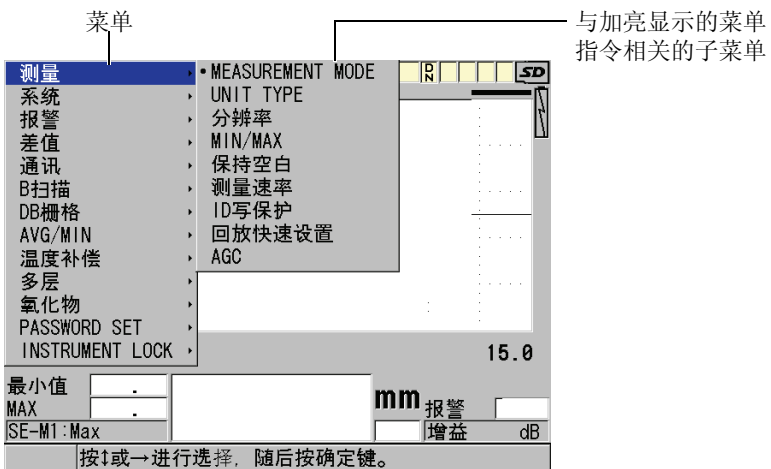

图 **3-5** 菜单与子菜单示例

## <span id="page-43-0"></span>选择菜单或子菜单指令

- 1. 按前面板上的某个按键,显示菜单。
- 2. 使用 **[▲]** 和 **[▼]** 键加亮显示所需的菜单指令。
- 3. 在可以及需要的情况下,使用 **[]** 键将光标移动到子菜单,然后使用 **[]** 或 **[]** 键,加亮显示所需的子菜单指令。
- 4. 按 **[ 确定 ]** 键, 选择加亮显示的菜单指令或子菜单指令。

#### 注释

在本手册后面的章节中,对以上步骤的描述被简化为 " 选择某个菜单或子菜单 指令"。例如:" 在菜单中, 选择测量。"

# **3.3** 关于参数屏幕

38DL PLUS 仪器中的参数被合理地编排成组, 显示在不同的参数屏幕上。操作 人员可以使用前面板上的按键或菜单指令访问这些参数屏幕。第 37 [页的图](#page-44-0) 3-6 中的示例为测量参数屏幕。

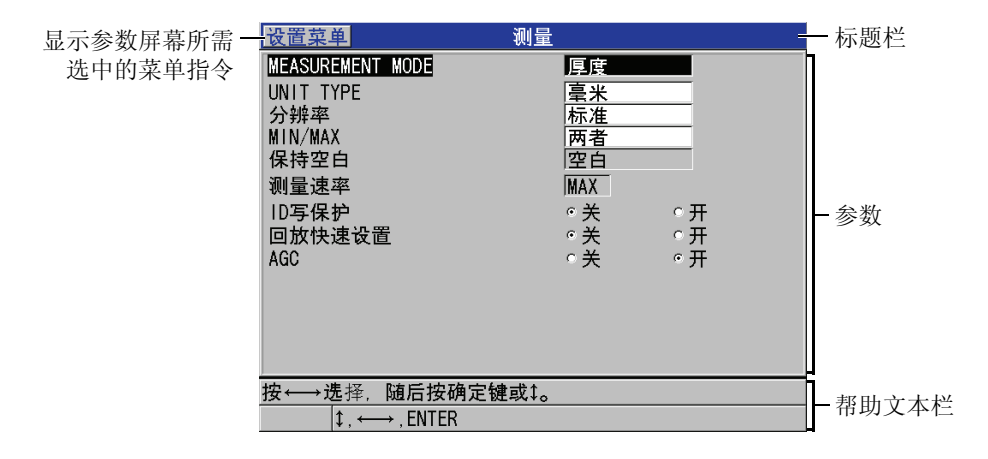

#### 图 **3-6** 参数屏幕示例

<span id="page-44-0"></span>参数屏幕最上方的标题栏表明参数的主题。如果操作人员通过菜单进入参数屏 幕,则会在标题栏的左侧出现一个菜单按钮。可以通过选择这个菜单按钮,方 便地返回到原先的菜单页。在屏幕的最下面,出现一个或两个帮助文本栏,表 明选择参数、编辑参数值所需使用的按键。

#### 选择参数并编辑参数值

- 1. 使用 **[▲]** 和 **[▼]** 键, 加亮显示所需的参数。
- 2. 对于带有预置值的参数,使用 **[]** 和 **[]** 键选择所需的值。
- 3. 在带有列表或字母数字参数的参数屏幕中:
	- **●** 在列表中,用 [▲] 和 [▼] 键,加亮显示所需的项目。
	- z 对于字母数字参数,使用**[]**和**[]**键,输入所需的字符(详见第38[页的](#page-45-0) [3.4](#page-45-0) 部分)。
	- 按 **[ 第二功能 ]**, [▼] 键, 或 [ **第二功能 ]**, [▲] 键, 离开列表或字母数字参 数,并进到下一个屏幕,或返回到上一个屏幕。
- 4. 退出参数屏幕:
	- ◆ 按 **| 测量** | 键, 返回到测量屏幕。 或者

**◆** 当菜单按钮出现在标题栏的左侧时,使用 [▲] 键, 加亮显示菜单按钮, 然 后按 **[** 确定 **]** 键,重新打开菜单。

#### 注释

本手册后面的章节中,以上步骤的描述简化为"选择某个参数,或列表及其数 值。例如:

" 在测量屏幕上,选择测量模式 **=** 厚度。 "

# <span id="page-45-0"></span>**3.4** 选择文本编辑模式

38DL PLUS 仪器提供两种编辑字母数字参数的方法。一种方法是使用虚拟键 盘,另一种是传统的方法。虚拟键盘出现在屏幕上,显示可以使用的所有字符 (详见第 38 页的 [3.4.1](#page-45-1) 部分)。使用传统方法,可以从隐藏的标准分类字母、数 字和特殊字符列表中选择每个项目 (详见第 40 页的 [3.4.2](#page-47-0) 部分)。

#### 选择文本编辑模式

- 1. 显示测量屏幕时, 按 **| 设置菜单** | 键。
- 2. 在菜单中, 选择系统。
- 3. 在系统参数屏幕中,加亮显示文本编辑模式,然后选择所需的模式(虚拟 键盘或传统键盘)。
- 4. 按 **| 测量** | 键, 返回到测量屏幕。

## <span id="page-45-1"></span>**3.4.1** 使用虚拟键盘编辑文本参数

当文本编辑模式被设为虚拟键盘时, 在选择字母数字参数时, 屏幕上会出现虚 拟键盘 (参见第 39 [页的图](#page-46-0) 3-7)。

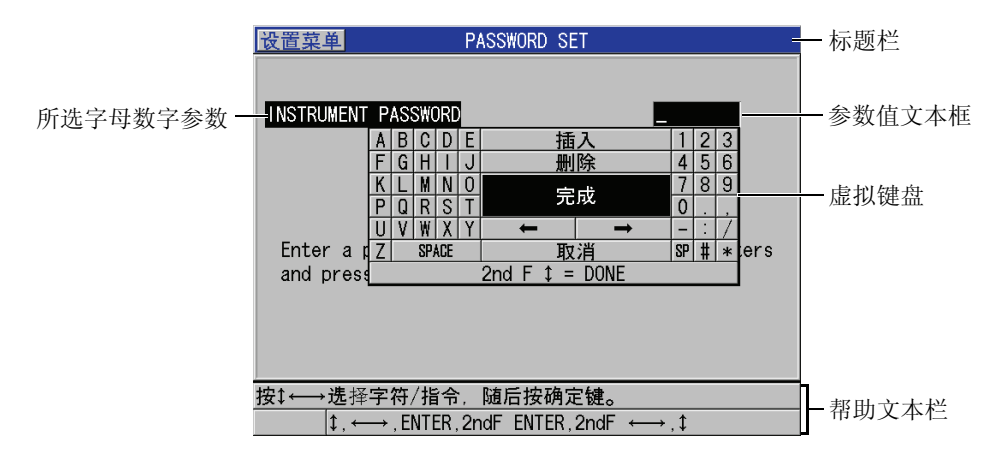

#### 图 **3-7** 虚拟键盘的示例

#### <span id="page-46-0"></span>使用虚拟键盘编辑字母数字参数

- 1. 选择一个字母数字参数。 出现虚拟键盘。
- 2. 使用 **[]**、**[]**、**[]** 和 **[]** 键,加亮显示希望输入的字符,然后按 **[** 确定 **]** 键。 所选字符出现在参数值文本框中,且光标移动到下一个字符位置。
- 3. 重复前面的步骤输入其他字符。
- 4. 如果需要在参数值文本框中移动光标,则在虚拟键盘上,加亮显示向左或向 右箭头按钮 (在完成下方),然后按 **[** 确定 **]** 键。 光标移动一个字符位置。
- 5. 在需要删除字符时:
	- *a)* 将光标移动到希望删除的字符。
	- *b)* 在虚拟键盘上,加亮显示删除,然后按 **[** 确定 **]** 键。
- 6. 当需要插入一个字符时:
	- *a)* 将光标移动到想要插入字符的位置。
	- *b)* 在虚拟键盘上,加亮显示插入,然后按 **[** 确定 **]** 键。
	- *c)* 在光标位置输入想要的字符。
- 7. 如果想要取消编辑操作,并返回到先前的参数值,则在虚拟键盘上,加亮显 示取消,然后按 **[** 确定 **]** 键。

8. 要完成参数值的编辑操作,加亮显示虚拟键盘上的完成,然后按 **[** 确定 **]** 键。

#### 注释

当编辑多行参数值时,加亮显示完成并按 **[** 确定 **]** 键可以将光标移动到下一 行。也可以按 **[** 第二功能 **]**, **[]** 键,接受文本,并将光标移动到下一行。

### <span id="page-47-0"></span>**3.4.2** 使用传统方式编辑文本参数

在文本编辑模式为传统键盘时,可以从标准分类字母、数字和特殊字符的循环 隐藏列表中选择每个字符 (参见第 40 [页的图](#page-47-1) 3-8)。只有大写字母。

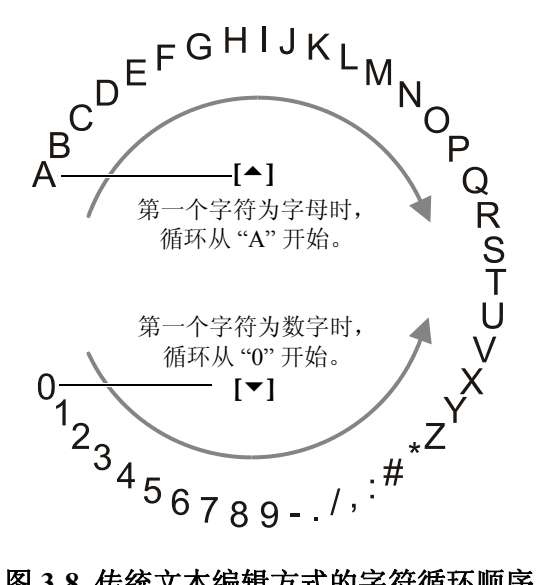

#### 图 **3-8** 传统文本编辑方式的字符循环顺序

#### <span id="page-47-1"></span>使用传统方式编辑字母数字参数数值

- 1. 选择一个字母数字参数。
- <span id="page-47-2"></span>2. 使用 [▲] 或 [▼] 键,选择想要输入的字符。按住这两个键的一个键,快速循 环切换字母、数字及特殊字符。
- 3. 使用 **[]** 键,移动到下一个字符。
- 4. 重复步骤 [2](#page-47-2) 和 3,输入其他字符。
- 5. 如果需要在参数值文本框中移动光标位置,则使用 **[]** 或 **[]** 键。
- 6. 要在光标位置插入字符,按 **[** 校准零位 **]** 键。 光标处的字符及其右边的所有字符向右边移动一位,为新的字符留出位置。
- 7. 要在光标处删除字符,按 **[** 校准声速 **]** 键。 光标处的字符被删除,右边的所有字符都向左边移动一位。
- 8. 按 **[** 确定 **]** 键,接受所输入的字符串,并移动到下一个参数。

# **4.** 初始设置

本章的各小节说明系统的基本配置情况。

# **4.1** 设置用户界面语言及其他系统选项

可以将 38DL PLUS 仪器的用户界面配置为以下各种语言:英文、德文、法文、 西班牙文、日文、中文、俄文、瑞典文、意大利文、挪威文、葡萄牙文、捷克 文及自定义界面。还可以设置表明数字中小数点的字符。

38DL PLUS 仪器包含一个可发出提示音的蜂鸣器,在按键时会发出声音,还可 提醒用户注意报警条件。用户可以打开或关闭蜂鸣器。

为保存电池电量,在不使用仪器时,可以启动非活动时间功能,这样如果操作 人员在 6 分钟内没有按键或进行测量,仪器会自动关闭。

## 更改用户界面语言及其他系统选项

- 1. 按 **[** 设置菜单 **]** 键。
- 2. 在菜单中, 选择系统。
- 3. 在系统屏幕中 (参见第 44 [页的图](#page-51-0) 4-1):
	- *a)* 设置蜂鸣器 = 开启或关闭。
	- *b)* 设置非活动时间 = 开启或关闭。
	- *c)* 设置语言为所需的语言。
	- *d)* 设置小数点类型为想要使用的字符 (点或逗号),以分开整数位和小数 位。

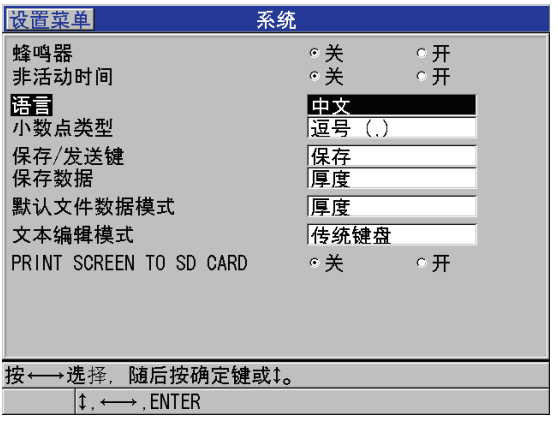

## 图 **4-1** 选择用户界面语言

- <span id="page-51-0"></span>4. 按 **| 测量** | 键, 返回到测量屏幕。
- 5. 关闭 38DL PLUS 仪器, 然后再打开, 可以激活对语言的更改。

## **4.2** 选择测量单位

可以为 38DL PLUS 仪器设置显示厚度测量读数的单位: 英寸或毫米。

#### 设置测量单位

- 1. 按 **[** 设置菜单 **]** 键。
- 2. 在菜单中, 选择测量。
- 3. 在测量屏幕中,选择单位类型 **=** 英寸或毫米。
- 4. 按 **| 测量 |** 键, 返回到测量屏幕。

# **4.3** 设置时钟

38DL PLUS 仪器带有一个内置的显示日期和时间的时钟。用户可以设置日期和 时间,并选择它们的显示形式。 38DL PLUS 在保存测量值时,会连同采集这些 数据的时间一起保存。

#### 设置时钟

- 1. 按 **[** 第二功能 **]**, **[** 设置菜单 **]** (特殊菜单)。
- 2. 在菜单中, 选择时钟。
- 3. 在时钟屏幕上 (参见第 45 [页的图](#page-52-0) 4-2):
	- *a)* 将参数设置为当前日期和时间,并设置想要的表现日期和小时的模式。
	- *b)* 选择设定。

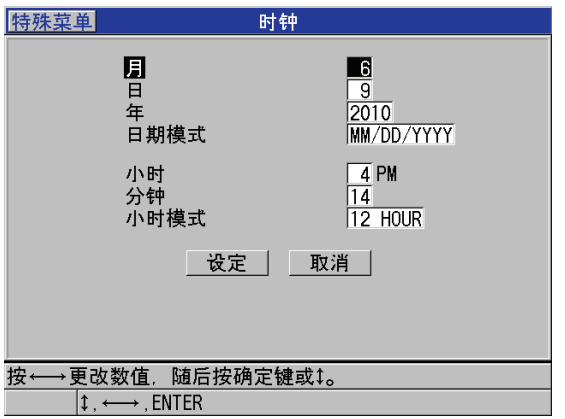

#### 图 **4-2** 选择时钟参数

## <span id="page-52-0"></span>**4.4** 改变显示设置

可以改变图像显示的某些设置,如:颜色、亮度、波形检波及波形轨迹。

#### 改变显示设置

- 1. 显示测量屏幕时, 按 **[ 显示** ] 键。
- 2. 在显示设置屏幕中(参见第46[页的图](#page-53-0) 4-3),为以下参数选择想要的参数和 数值:
	- 色彩设计, 选择室内或室外优化的显示效果 (详见第 46 页的 [4.4.1](#page-53-1) 部 分)。
- 显示屏亮度,选择一个预先定义的亮度水平 (详见第47页的 [4.4.2](#page-54-0) 部 分)。
- 波形检波,选择一个检波模式(详见第 48 页的 [4.4.3](#page-55-0) 部分)。
- 波形轨迹,选择一个轨迹类型 (详见第49页的 [4.4.4](#page-56-0) 部分)。
- **VGA输出,用于开启或关闭VGA输出的VGA信号(详见第76[页的](#page-83-0)5.7 部** 分)。

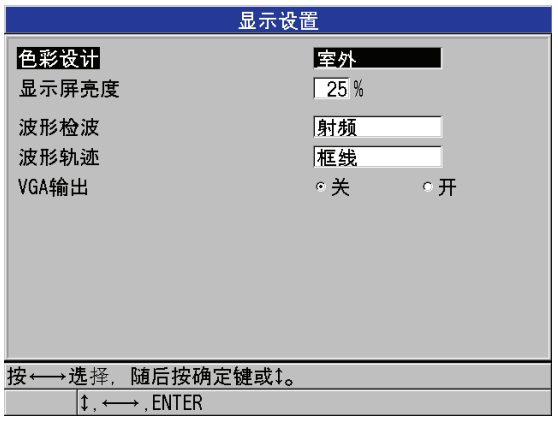

图 **4-3** 显示设置屏幕

<span id="page-53-0"></span>3. 按 **| 测量** | 键, 返回到测量屏幕。

# <span id="page-53-1"></span>**4.4.1** 关于色彩设计

38DL PLUS 提供两种标准的色彩设计,目的是在室内和室外光线条件下都能提 供最佳显示效果(参见第 47 [页的图](#page-54-1) 4-4)。显示测量屏幕时,按 **[** 显示 **]** 键,访 问色彩设计参数。

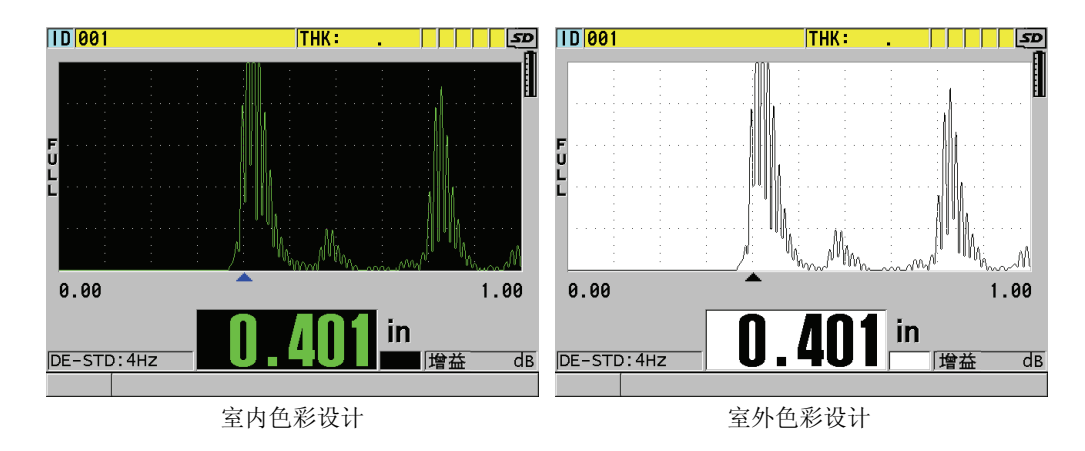

#### 图 **4-4** 室内和室外色彩设计示例

<span id="page-54-1"></span>室内色彩设计可使仪器屏幕在室内或昏暗的光线条件下具有最佳的显示效果。 使用室内色彩设计模式时,屏幕上的字体为绿色,波形轨迹为绿色,波形视图 的背景为黑色。

室外色彩设计可使仪器屏幕在阳光直射的情况下具有最佳的显示效果。使用室 外色彩设计模式时,屏幕上的字体为黑色,波形轨迹为黑色,波形视图的背景 为白色。为了方便读者阅读,本手册中大部分屏幕截图使用室外色彩设计模式。

#### 注释

只在选择了室内色彩设计模式时,才会出现与某些报警条件对应的彩色测量 值。

# <span id="page-54-0"></span>**4.4.2** 关于显示屏亮度

可以通过选择背光密度的方式调整 38DL PLUS 仪器的显示屏亮度。显示屏的亮 度可被设置为 0 %、25 %、50 %、75 % 及 100 %。百分比越高,显示亮度越强。 默认情况下, 显示屏亮度为 25 %。在显示测量屏幕时, 按 **| 显示** | 键, 可访问 显示屏亮度参数。

38DL PLUS 仪器使用透反彩色显示技术,可以反射环境光,从而使屏幕在光线 直射的情况下更加明亮。在环境光比较明亮的条件下,可以将显示亮度设置为 较低的百分比。

#### 注释

减少显示亮度百分比可以增加电池的工作时间。仪器技术规格中的电池工作时 间是基于 50 % 的背光亮度确定的。

# <span id="page-55-0"></span>**4.4.3** 关于波形检波

检波模式是超声波回波在波形视图上的表现方式 (参见第 48 [页的图](#page-55-1) 4-5)。检 波模式不会影响厚度测量。检波指示器(**Full** 全波、**POS** 正半波、**NEG** 负半波 或 **RF** 射频波)出现在波形图像的左侧。在显示测量屏幕时,按 **[** 显示 **]** 键访问 波形检波参数。

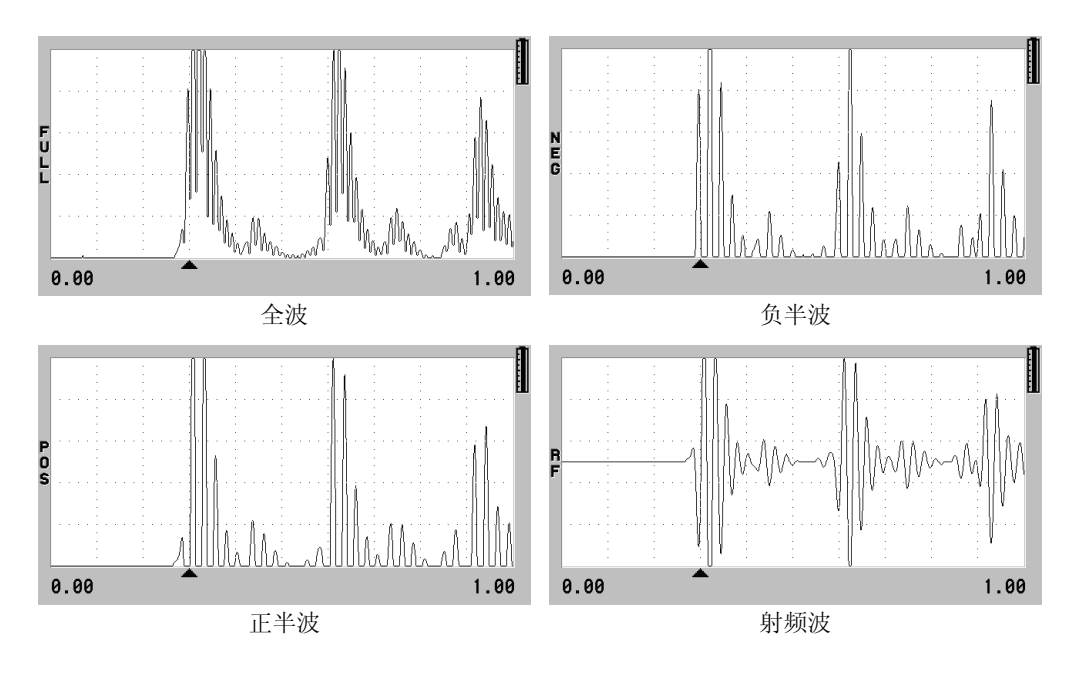

<span id="page-55-1"></span>图 **4-5** 检波模式的示例

具有以下检波模式:

全波 (指示器为 **FULL**)

回波的负半周波形沿基线 " 折叠 " 到基线以上,从而波形的正半周波瓣和负 半周波瓣都可显示在视图中。在大多数厚度测量应用中,全波模式可以最佳 方式表现完整的位置和量值信息。全波为使用双晶探头时的默认模式。

负半波 (指示器为 **NEG**)

波形的负半周波瓣作为正半周波形显示,而且不显示正半周波瓣。

正半波 (指示器为 **POS**)

显示正半周波瓣,不显示负半周波瓣。

射频波 (指示器为 **RF**)

同时在基线的上下两侧显示负半周和正半周波瓣。射频波为使用单晶探头 时的默认模式。

# <span id="page-56-0"></span>**4.4.4** 关于波形轨迹

38DL PLUS 仪器可以将波形轨迹显示为线 (轮廓线), 也可以显示为填充区域 (参见第 50 [页的图](#page-57-0) 4-6)。在显示测量屏幕时,按 **[** 显示 **]** 键访问波形轨迹参数。

注释

只有在波形检波模式为全波、正半波或负半波时,才可以使用填充波形轨迹。

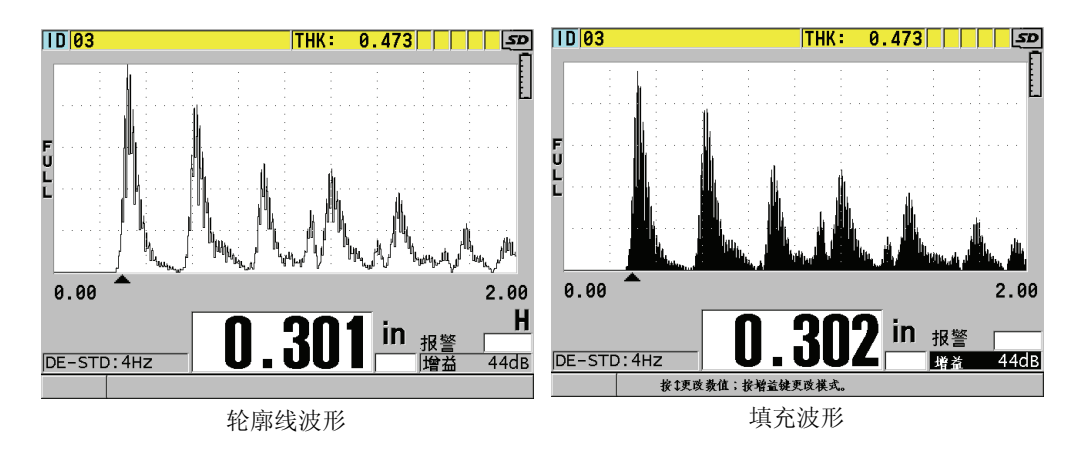

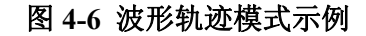

# <span id="page-57-0"></span>**4.5** 关于波形显示范围

波形显示范围为波形视图水平轴上的距离。一般将这个水平轴的左端,即延 迟,设置为零。可以手动方式调整延迟值,以改变范围的起始点 (参见第 [51](#page-58-0) 页的 [4.5.2](#page-58-0) 部分),还可以选择范围的终点 (参见第 51 页的 [4.5.1](#page-58-1) 部分)。还 可以激活放大功能,自动设置延迟值和范围值,以得到回波图像的最佳显示效 果 (参见第 51 页的 [4.5.3](#page-58-2) 部分)。

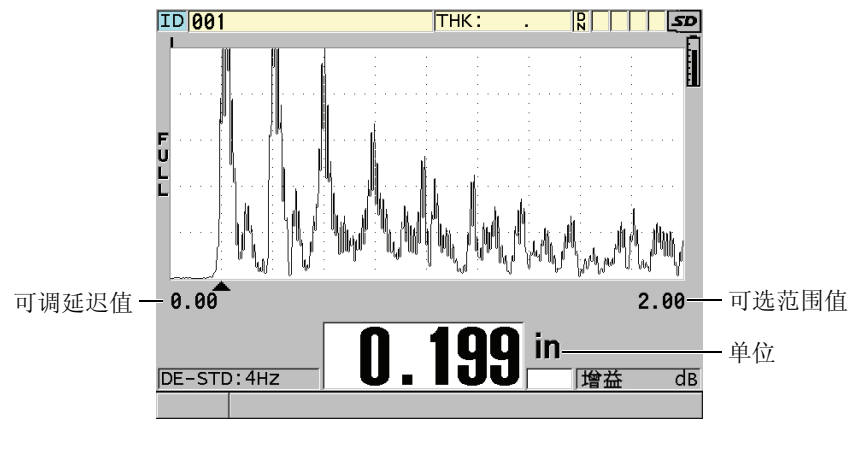

图 **4-7** 波形显示范围

# <span id="page-58-1"></span>**4.5.1** 选择范围值

每个探头频率都有其固定的有效范围。有效范围还取决于材料声速。这些可选 范围方便了用户对波形视图厚度范围的调整,可只显示正被测量的厚度范围, 从而可为每个应用使用波形显示的最大分辨率。范围设置只影响波形的显示。 即使在显示范围中没有出现用于测量厚度的回波时,仪器仍然可以进行厚度测 量。放大功能被激活时,不能手动设置范围。

#### 选择范围数值

- 1. 显示检测屏幕时, 按 **[ 范围** ] 键。 波形范围更改至下一个更高一级的范围。
- 2. 继续按 **[ 范围 ]** 键, 直到得到想要的范围。 范围值达到最大时,重新循环到最小范围值。

# <span id="page-58-0"></span>**4.5.2** 调整延迟值

波形显示的延迟调整了波形视图在水平方向上的起始点。可以调整延迟值,将 用于测量的回波波形显示在波形视图的中部。在使用延迟线式或水浸式探头 时,或在检测厚材料需要更详细地查看用于测量的回波时,这个功能非常有用。

#### 调整延迟数值

- 1. 按 **[** 第二功能 **]**, **[** 范围 **]** (延迟)键。
- 2. 使用箭头键调整延迟值。
- 3. 再次按 **[** 第二功能 **]**, **[** 范围 **]** (延迟)键,停止编辑延迟值。

提示

按住 | 范围 | 键, 将延迟值重置为零。

## <span id="page-58-2"></span>**4.5.3** 激活放大功能

放大功能自动、动态地设置延迟值与范围值,以在波形视图中更好地跟踪、显 示探测到的回波。

## 激活放大功能

1. 显示测量屏幕时,按 **[** 放大 **]** 键。

放大标志 (2) 出现在波形视图的右侧、电源指示器的下面。

2. 再次按 **[ 放大 ]** 键, 关闭放大功能。

最终出现的放大波形取决于当前测量模式。使用 D79X 双晶探头时及在模式1 下 使用单晶探头时的放大功能,会将第一个底面回波调整到屏幕的中间 (参见[第](#page-59-0) 52 [页的图](#page-59-0) 4-8)。

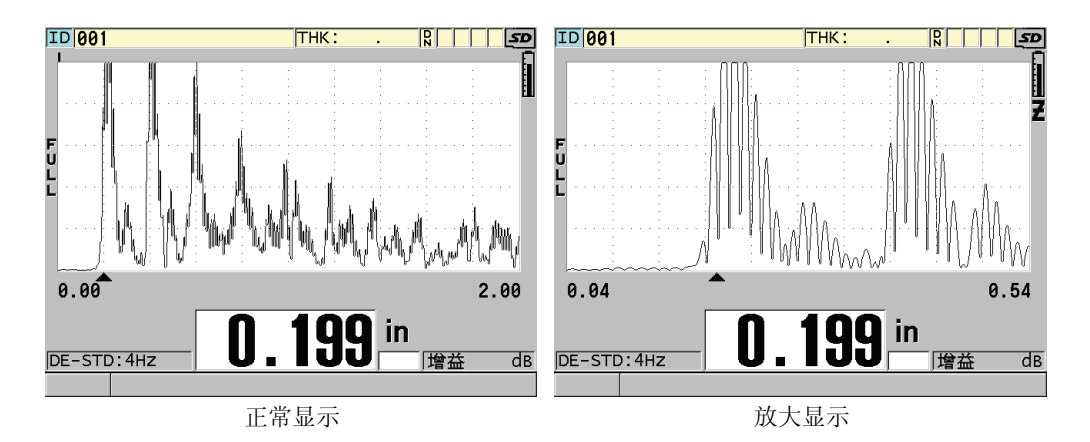

#### 图 **4-8** 比较模式 **1** 下的正常显示和放大显示

<span id="page-59-0"></span>在模式 2 下使用单晶探头时的放大功能会调整波形的范围和延迟,以使界面回 波和第一个底面回波出现在波形图像中 (参见第 53 [页的图](#page-60-0) 4-9)。

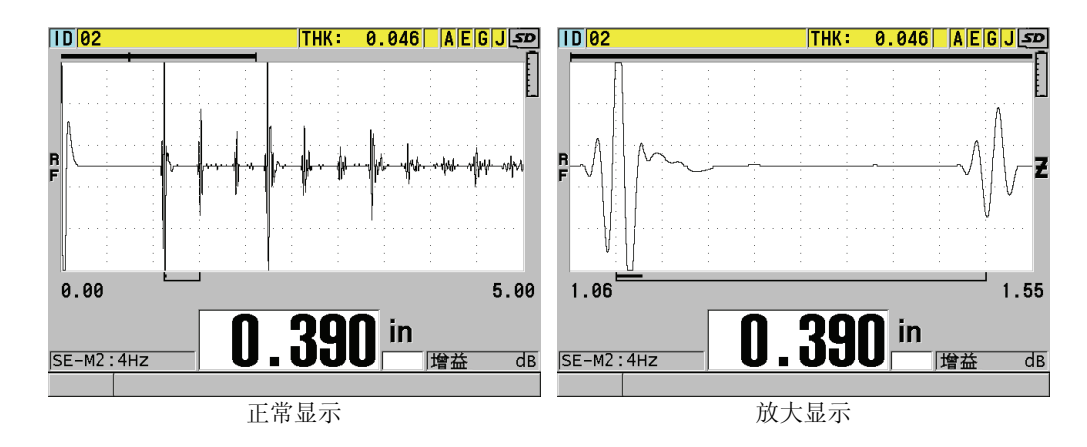

## 图 **4-9** 比较模式 **2** 下的正常显示和放大显示

<span id="page-60-0"></span>在模式 3 下使用单晶探头时的放大功能会调整波形的范围和延迟,以使界面回 波和第二个测量到的底面回波出现在波形视图中 (参见第 53 [页的图](#page-60-1) 4-10)。

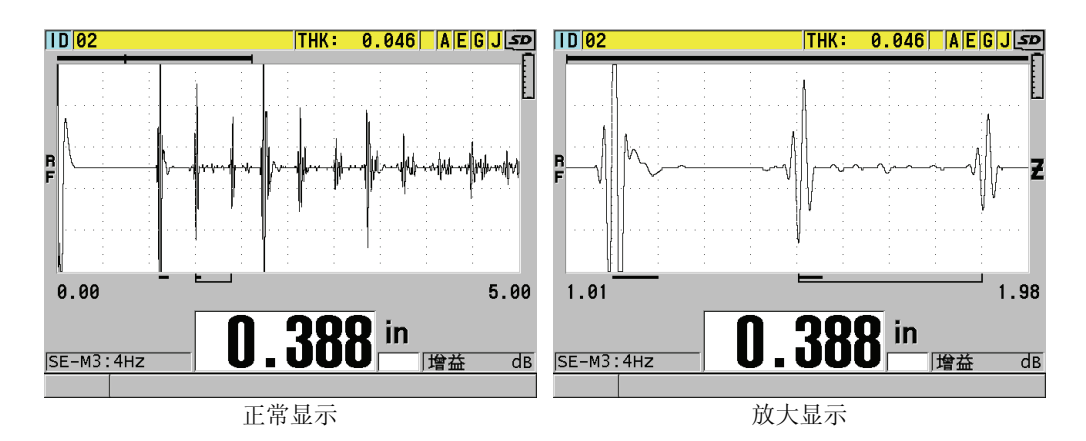

## <span id="page-60-1"></span>图 **4-10** 比较模式 **3** 下的正常显示和放大显示

# **4.6** 调整测量更新速率

可以选择一个预先定义的测量更新速率 (**4 Hz**、 **8 Hz**、 **16 Hz**、 **20 Hz** 或最大 值)。测量更新速率指示器会始终出现在厚度测量值的左侧 (参见第 54 页的 图 4-11)。

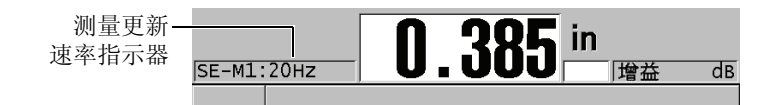

#### 图 **4-11** 测量更新速率指示器

更新速率的最大值可达 30 Hz,但要取决于测量类型。在进行高温厚度测量需要 限制探头接触时间时,或在需要找到最小厚度而使用探头扫查某个区域的应用 中,这个选项非常有用。

注释

在输入了最小值或最大值模式时, 38DL PLUS 仪器会自动使用最快的更新速 率。

#### 调整测量的更新速率

- 1. 仪器显示测量屏幕时, 按 **[ 设置菜单** ] 键。
- 2. 在菜单中, 选择测量。
- 3. 在测量屏幕中, 将测量速率设置为想要的数值。
- 4. 按 **| 测量** | 键, 返回到测量屏幕。

# **4.7** 更改厚度分辨率

用户可以改变厚度测量值的分辨率,即可以改变小数点右侧的位数。分辨率的 选择将影响所有图像显示及带厚度单位的各种值的数据输出。其中包括测得的 厚度值、差分参考值及报警设置点。双晶探头的最高厚度分辨率为 0.01 毫米

(0.001 英寸)。声速的分辨率总是带有小数点后的四位数。

在某些应用中,如果精确度不要求到最后一位数字,或材料的内、外表面极其 粗糙而使测得的厚度数值的最后一位数字不可靠时,可以减少分辨率。

高分辨率软件选项 (产品编号:38DLP-HR [U8147015])可以将分辨率增加到 0.001 毫米或 0.0001 英寸。在测量厚度少于 102 毫米(4 英寸)时,可以使用高 分辨率软件选项。在使用低频探头或在高穿透软件选项被激活时,不能激活高 分辨率软件选项。

#### 更改厚度测量分辨率

- 1. 按 **[** 设置菜单 **]** 键。
- 2. 在菜单中, 选择测量。
- 3. 在测量屏幕中,将分辨率设置为所需的选项:
	- 标准: 0.01 毫米或 0.001 英寸 (默认)
	- 低: 0.1 毫米或 0.01 英寸
	- 高: (可选项) 0.001 毫米或 0.0001 英寸
- 4. 按 **| 测量** | 键, 返回到测量屏幕。

# **5.** 基本操作

本章各小节介绍 38DL PLUS 超声测厚仪的基本操作方法。

# <span id="page-64-0"></span>**5.1** 设置探头

38DL PLUS 仪器可以使用所有单晶和双晶探头进行操作。38DL PLUS 仪器自动 识别标准 D79X 双晶探头,而且自动导入适当的预先定义的设置。预先定义的 设置中包含随仪器附送的不锈钢阶梯试块的超声声速。在使用双晶探头时,需 要使用探头零位补偿。

在使用单晶探头或其他双晶探头时,需要手动导入适当的设置。38DL PLUS 仪 器出厂时,已经根据用户所购探头的默认条件,使用随机附送的不锈钢试块的 大约声速进行了设置。为便于用户使用,这些默认条件已被选定。

## 设置探头

1. 将探头插入 38DL PLUS 仪器机壳顶部的探头接口中 (参见第 58 [页的图](#page-65-0) [5-1](#page-65-0))。单晶探头插入 T/R 1 接口中。

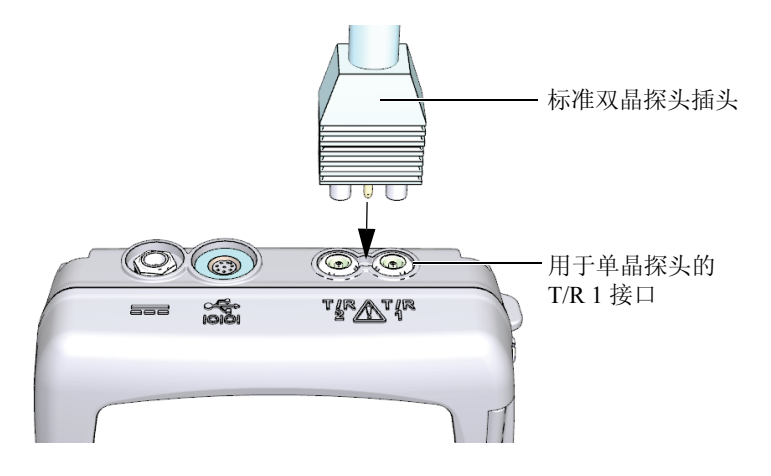

图 **5-1** 插入探头

<span id="page-65-0"></span>2. 按 **[ON/OFF]** (0) 键, 启动仪器。 测量屏幕出现。使用标准 D79X 双晶探头时,测量屏幕上会出现 "**Do--**" 信息 (参见第 58 [页的图](#page-65-1) 5-2)。

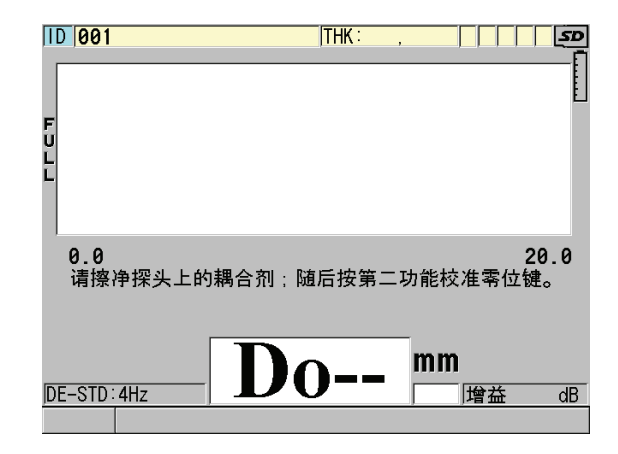

<span id="page-65-1"></span>图 **5-2** 使用标准 **D79X** 双晶探头时的初始屏幕

- 3. 为双晶探头进行探头零位补偿:
	- *a)* 擦去探头端部的耦合剂。
	- *b)* 按 **[** 第二功能 **]**, **[** 校准零位 **]** (零位补偿)键。
- 4. 为单晶探头或其他双晶探头导入适当的设置:
	- *a)* 按 **[** 回放探头设置 **]** 键。
	- *b)* 在菜单中,选择所用探头类型的默认选项 (例如:默认单晶)。
	- *c)* 在所用探头类型的默认屏幕(参见第 59 [页的图](#page-66-0) 5-3)上的默认设置列表 中,加亮显示正在使用探头的设置。

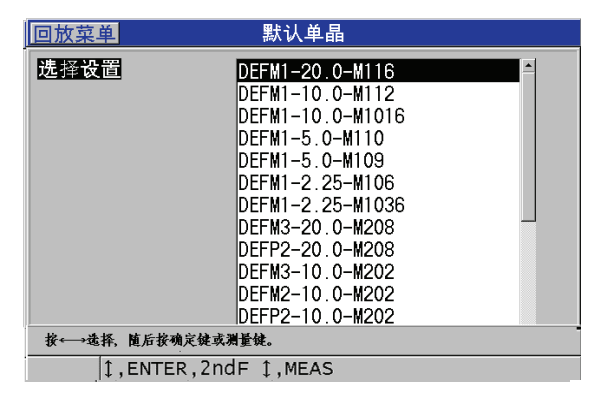

#### 默认设置命名格式:

<span id="page-66-0"></span>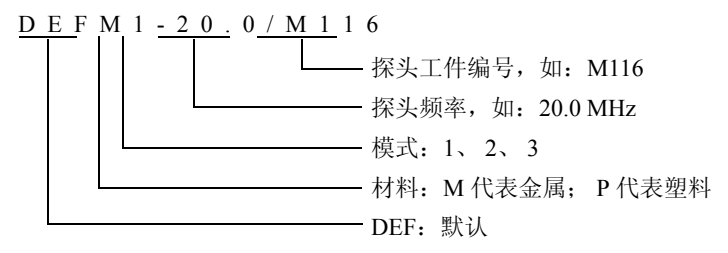

#### 图 **5-3** 选择默认单晶探头设置

#### 注释

用户可以为特殊的应用, 重新命名从 USER-1 (用户 1) 到 USER-35 (用户 35)的设置。

*d)* 按 **[** 测量 **]** 键,自动为所选设置调用设置参数,并返回到测量屏幕。

## <span id="page-67-0"></span>**5.2** 关于校准

校准是以精确测量某种材料为目的,使用已知探头,在特定的温度下,对仪器 进行调整的过程。在检测某种特殊材料以前,经常需要校准仪器。测量精度与 所进行的校准精度完全一样。

需要进行以下三种校准类型:

探头零位补偿 (**[** 零位补偿 **]** 键)

只用于双晶探头,校准声束在每个双晶探头延迟线中的传播时间。这个补偿 值针对不同的探头不同,且随温度而变化。启动测厚仪、更换探头或探头温 度有显著变化时,必须进行探头零位补偿(参见第 57 [页的](#page-64-0) 5.1 部分[和第](#page-71-0) 64 页的 [5.2.3](#page-71-0) 部分)。

材料声速校准 (**[** 校准声速 **]** 键)

校准材料声速需使用一个带有已知厚度且材料与被测工件相同的厚试块进 行,或者以手动方式输入一个以前确定的材料声速。测量每一种新材料时, 都需进行这项操作 (参见第 61 页的 [5.2.1](#page-68-0) 部分和第 64 页的 [5.2.4](#page-71-1) 部分)。

零位校准 (**[** 校准零位 **]** 键)

进行零位校准需使用一个带有已知厚度且材料与被测工件相同的薄试块。 与探头零位补偿和材料声速校准不同的是,零位校准操作只有在需要最佳 绝对精度时才有必要进行 (精确度高于 ± 0.10 毫米或 ± 0.004 英寸)。只需 为每个新探头与材料一起进行一次零位校准。当探头温度变化时,不需要重 复零位校准,而要进行探头零位补偿(参见第 61 页的 [5.2.1](#page-68-0) 部分和第 64 [页](#page-71-1) 的 [5.2.4](#page-71-1) 部分)。

# <span id="page-68-0"></span>**5.2.1** 校准仪器

若用户想要得到精确的测量结果,则需要进行以下校准:

- 材料声速校准
- 零位校准

必须使用带有精确的已知厚度的厚样件和薄样件进行校准。样件材料必须与待 测工件相同 (参见第 63 页的 [5.2.2](#page-70-0) 部分,了解有关试块的详细情况)。

以下校准过程使用双晶探头和一个 5 阶梯试块。请参阅第 60 [页的](#page-67-0) 5.2 部分,了 解校准过程的更详细情况。

#### 校准仪器

- 1. 进行材料声速校准 (参见第 61 [页的图](#page-68-1) 5-4):
	- *a)* 在试块的厚阶梯的表面放上一滴耦合剂。
	- *b)* 使用适度的压力将探头耦合到试块的厚阶梯。 波形和厚度读数出现在屏幕上。
	- *c)* 按 **[** 校准声速 **]** 键。
	- *d)* 厚度读数的显示稳定后,按 **[** 确定 **]** 键。
	- *e)* 使用箭头键,编辑厚度值,以使其与试块的已知厚阶梯厚度相符。

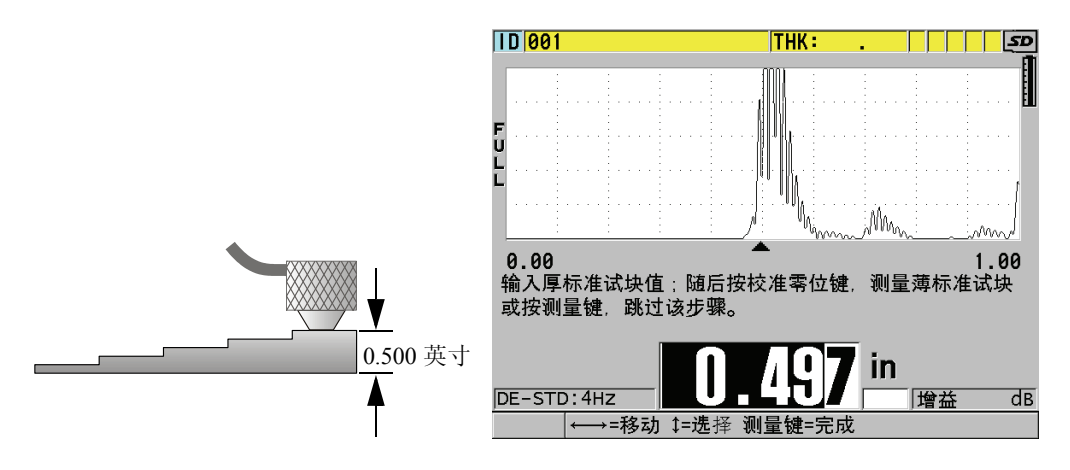

## <span id="page-68-1"></span>图 **5-4** 在 **5** 阶梯试块上进行材料声速校准

- 2. 进行零位校准 (参见第 62 [页的图](#page-69-0) 5-5):
	- *a)* 在试块的薄阶梯的表面放上一滴耦合剂。
	- *b)* 将探头耦合到试块的薄阶梯,然后按 **[** 校准零位 **]** 键。
	- *c)* 厚度读数的显示稳定后,按 **[** 确定 **]** 键。
	- d) 使用箭头键, 编辑厚度值, 以使其与试块的已知薄阶梯厚度相符。

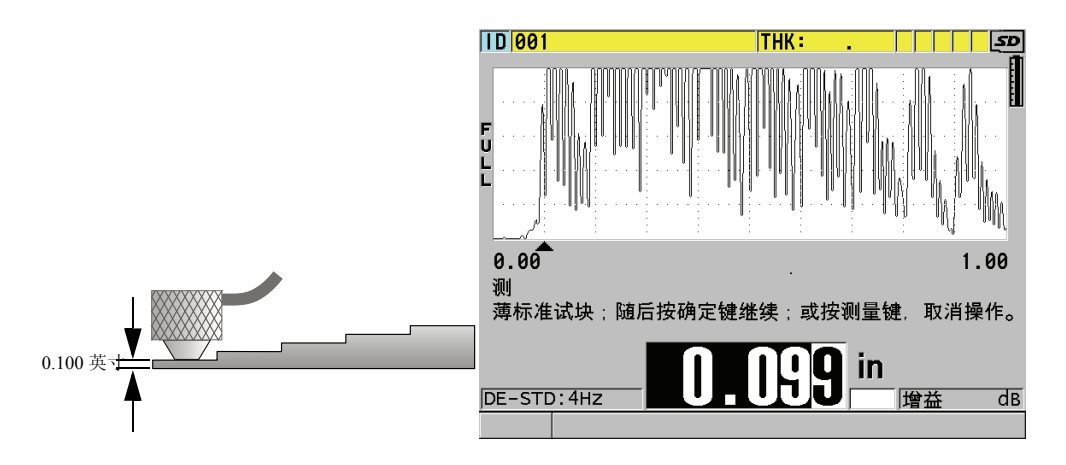

## 图 **5-5** 在 **5** 阶梯试块上进行零位校准

<span id="page-69-0"></span>3. 按 **| 测量 |** 键, 完成校准, 并返回到测量屏幕。

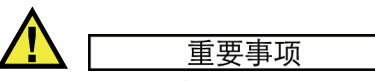

如果在按 **[ 测量 ]** 键以前关闭仪器, 则声速值没有被更新为新的数值; 仪器中 仍然是以前的数值。

## 注释

当 38DL PLUS 仪器在校准过程中出现错误时,仪器在返回到测量屏幕以前, 会在帮助文本栏中相继显示以下信息:

#### " 探测到的回波可能不正确 **!**"

#### " 无效的校准结果 **!**"

在这种情况下,声速没有变化。出现这种情况的可能原因是输入了不正确的厚 度值。

# <span id="page-70-0"></span>**5.2.2** 关于试块

用户购买 38DL PLUS 仪器会获赠一个柱形 2 阶梯不锈钢试块。可以使用试块的 两个已经知道确切厚度的阶梯进行材料声速校准和零位校准。

在需要多于两个已知厚度进行校准时,还经常会使用精确阶梯试块(参见第 63 页的图 5-6)。

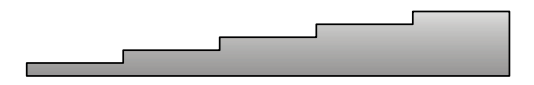

图 **5-6 5** 阶梯试块示例

在进行材料声速校准和零位校准时,需要使用具有以下特性的试块:

- 试块的材料与被测工件的材料相同。
- 有两个或多个已知确切厚度的阶梯。
- z 试块的一个部分的厚度应与被测工件的最薄部分的厚度相同,以进行零位 校准。试块的表面条件应与被测工件的表面条件相似。粗糙的表面通常会降 低测量精度,但在试块上模仿出待测工件的实际表面状况,可改善测量结 果。
- 试块的一个部分的厚度应与被测工件的最厚部分的厚度相同, 以进行材料 声速校准。试块的上、下表面应光滑且平行。
- z 试块温度应与被测工件的温度相同。

# <span id="page-71-0"></span>**5.2.3** 关于探头零位补偿

出现 "**Do-**" 或零位指示器时,可以按下 **[** 第二功能 **]**,**[** 校准零位 **]**(零位补偿) 键,进行探头零位补偿操作。在双晶探头的温度发生变化时,也应该进行这项 操作。

进行探头零位补偿操作的次数,取决于双晶探头内部温度变化的速度。这与材 料表面的温度、探头使用的次数、探头与材料接触的时间以及用户希望达到的 精度有关。

## 注释

当被测材料的表面温度明显高于室温时,零位补偿要定期重复进行。工件编号 为 D790-SM、D791-RM、D797-SM 及 D798 的探头,较之那些带有不同类型的 树脂延迟线的探头而言,定期校准的要求不是那么严格。

对于高温测量, Olympus 建议用户在考虑上述因素的基础上建立一个探头零位 补偿日程表。例如:使用 D790-SM、 D791-RM 或 D797-SM 型号的探头进行高 温操作,可减少进行零位补偿的次数。也可以在常规应用中使用 D790-SM 和 D791-RM 探头。

## <span id="page-71-1"></span>**5.2.4** 关于材料声速校准和零位校准

这个功能被激活时,在声速校准的过程中,38DL PLUS 仪器会进行材料增益的 优化过程。材料增益优化过程评价来自试块的信号,并根据探头灵敏度和材料 的噪声水平自动设置起始默认增益值。当所要求的默认增益值超出了允许的范 围,会出现提示信息,表明探头可能不会正常工作。

38DL PLUS 仪器会进行校准加倍验证,以避免在薄样件上出现误校准。当仪器 没有测到第一个底面回波,而是测量了到第二个底面回波的时间时,会出现加 倍校准验证。38DL PLUS 仪器比较测量到的实际渡越时间与根据当前声速确定 的预期渡越时间。如果有可能进行加倍校准操作,则 38DL PLUS 仪器会显示一 条警告信息。在测量的厚度低于探头所能测到的最小厚度时,或探头已经损坏 或灵敏度过低时,会出现加倍校准。
#### 注释

还可以改变材料声速校准和零位校准的顺序,先进行零位校准,再进行材料声 速校准。

## **5.2.5** 输入已知材料声速

在准备测量不同材料工件的厚度时,如果操作人员知道待测材料的声速,则可 省去材料声速校准过程,直接输入声速值。

### <span id="page-72-0"></span>输入已知材料声速值

- 1. 显示测量屏幕时,按 **[** 第二功能 **]**, **[** 校准声速 **]** (声速)键。
- 2. 在声速屏幕 (参见第 65 页的图 5-7)中,使用箭头键将声速编辑为已知声 速值。

<span id="page-72-1"></span>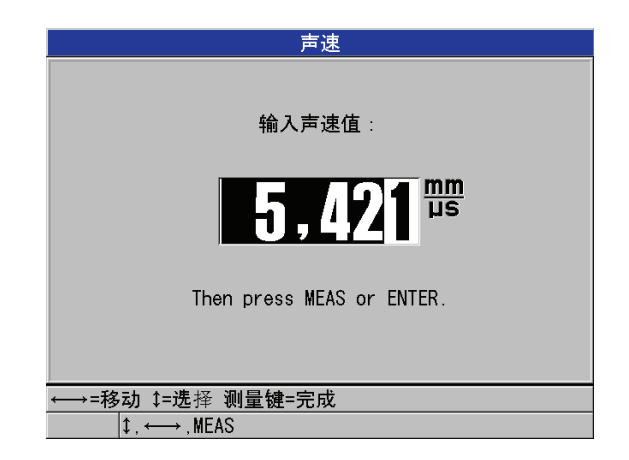

## 图 **5-7** 输入已知材料声速值

3. 按 **| 测量** | 键, 返回到测量屏幕。

## **5.2.6** 关于锁定校准

<span id="page-73-2"></span>38DL PLUS 仪器具有密码保护锁定功能,可防止对设置做出修改,还可避免访 问某些功能。可以锁定的内容包含对校准的更改。在锁定情况下更改校准时, 帮助文本栏中会马上出现一则信息:" 启用校准锁定功能,键被锁定 ",如第 66 页的图 5-8 所示。

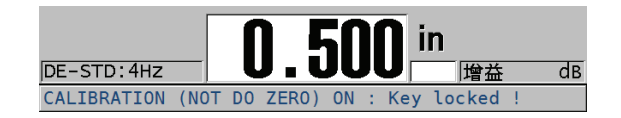

## 图 **5-8** 校准锁定信息

## **5.3** 测量厚度

连接好探头(参见第 57 [页的](#page-64-0) 5.1 部分),并校准好仪器(参见第 61 页的 [5.2.1](#page-68-0)  部分)后,就可以开始测量厚度了。

#### <span id="page-73-0"></span>测量厚度

1. 在试块或被测工件上的测量处放上耦合剂。

#### 注释

<span id="page-73-1"></span>一般情况下,光滑的材料表面使用较稀的耦合剂,如:丙二醇、甘油或水。粗 糙的材料表面需用较粘稠的耦合剂,如:凝胶或油脂。高温操作时需要某些特 殊耦合剂。

2. 施用适当的压力,将探头端部耦合到测试材料的表面,并尽可能使探头平放 在材料表面 (参见第 67 [页的图](#page-74-0) 5-9)。

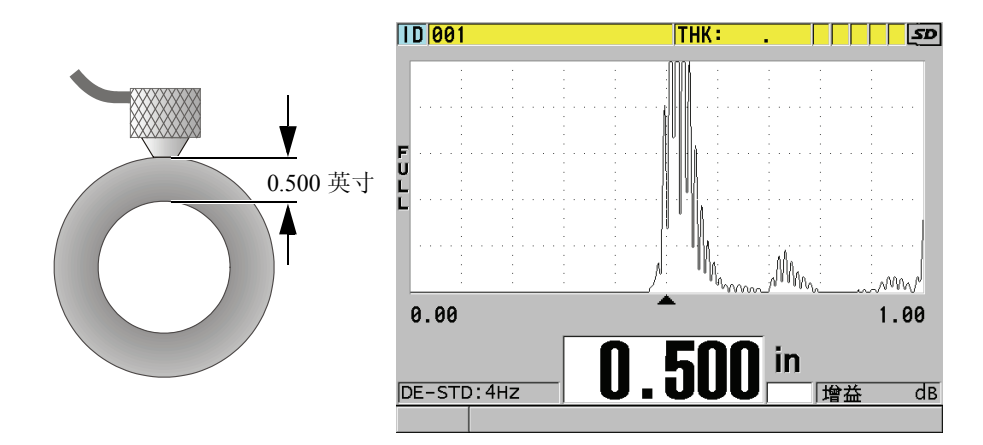

## 图 **5-9** 耦合双晶探头;读取测量厚度值

<span id="page-74-0"></span>3. 读取被测工件的厚度值。

## **5.4** 保存数据

38DL PLUS 仪器的数据记录器为一个基于文件的系统,一次只可打开一个文 件。激活的文件在厚度测量位置 ID 编码处存储一个测量值。每次操作人员按 **[** 保存 **/** 发送 **]** 键时,所显示的测量值就被保存到激活文件当前的 ID 编码处。 ID 编码自动为下一个测量值增值。按 **[** 文件 **]** 键,当前文件的名称会出现在菜单上 方的 ID 栏中 (参见第 67 [页的图](#page-74-1) 5-10)。

<span id="page-74-3"></span><span id="page-74-2"></span>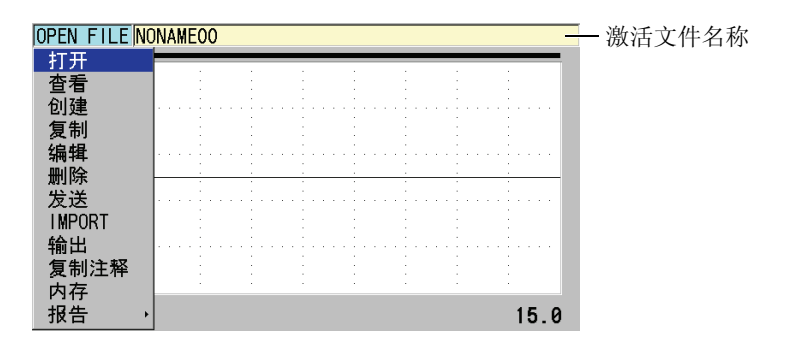

## <span id="page-74-1"></span>图 **5-10** 激活文件名称出现在 **ID** 编码栏

NONAME00 递增类型文件的名称从 001 ID 开始。在第一次使用 38DL PLUS 仪 器或复位了仪器的内存后,这个文件是默认的激活文件。用户可以创建不同类 型的文件,并定义代表不同 1-D、 2-D 或 3-D 厚度测量位置的 ID 编码。在重启 仪器时,仪器会自动打开上次操作所用的最后一个文件。

<span id="page-75-4"></span><span id="page-75-0"></span>可能会出现以下特殊情况:

- 当显示厚度值处为空白时, 保存的是"——-", 而不是数值。
- **●** 在当前ID编码处已经保存了一个测量值时,除非使用了改写保护功能,否则 新的厚度测量值会改写旧的厚度读数。
- <span id="page-75-6"></span>● 在 ID 递增值达到了序列的最后一个编码而不能更新时, **最后 ID** 出现在帮助 文本栏,同时还会发出长报警音 (蜂鸣器开启时),而且所显示的 ID 编码 保持不变。

## <span id="page-75-1"></span>在激活文件的当前 **ID** 编码处保存数据

- 当所需的厚度值及波形出现在屏幕上时,按**[**保存**/**发送**]**键,保存测得的厚度 值。
	- 或者
- ◆ 按 **[ 第二功能 ], [ 保存 / 发送 ] ( 波形)** 键, 保存测量到的厚度值和波形。

提示

<span id="page-75-5"></span>如果希望在按下 | 保存 / 发送 | 键时, 将厚度值和波形同时保存, 则在系统屏 幕上,将保存数据设置为厚度 **+** 波形。

## **5.5** 使用 **THRU-COAT D7906** 和 **D7908** 探头进行测量

<span id="page-75-3"></span><span id="page-75-2"></span>THRU-COAT (穿透涂层)是一个用于测量带有涂层或漆层工件的实际金属厚 度的功能。这个功能只需一个底面回波。在测量外部带有涂层或漆层的严重腐 蚀的材料时,建议使用这个功能。在必要情况下,还可以校准对涂层或漆层的 测量,以精确测量涂层或漆层的厚度。

## <span id="page-76-0"></span>5.5.1 启动穿透涂层 (THRU-COAT)功能

只有在仪器连接了 THRU-COAT 探头 (工件编号:D7906 [U8450005] 或 D7908 [U8450008])时,才可使用穿透涂层功能。

#### <span id="page-76-2"></span>启动穿透涂层功能

- 1. 将穿透涂层探头连接到 38DL PLUS 仪器。
- 2. 启动仪器。
- 3. 擦除探头端部的耦合剂。
- 4. 按 **[** 第二功能 **]**, **[** 校准零位 **]** (零位补偿)键。

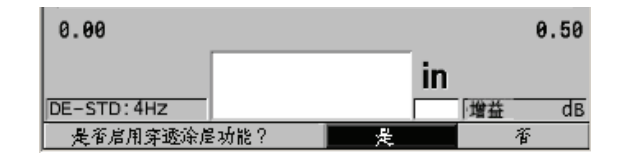

### 图 **5-11** 打开穿透涂层设置对话框

5. 选择是,回答"是否启用穿透涂层功能?"的提示。

## **5.5.2** 穿透涂层的校准

THRU-COAT 探头的校准过程与其他探头的校准过程相似。进行一般的校准时, 需要不带涂层的一薄一厚两个样件,而且操作人员已经知道两个样件的确切厚 度。不同的是,在快要结束一般校准操作时,穿透涂层的校准需再次按下 **[** 校准 声**速** ] 键, 以使用一个带有确切已知涂层厚度的样件, 校准涂层厚度测量。

## <span id="page-76-1"></span>进行穿透涂层校准

- 1. 确保开启了穿透涂层功能 (参见第 69 页的 [5.5.1](#page-76-0) 部分)。
- 2. 将探头耦合到厚样件上。
- 3. 按 **[** 校准声速 **]** 键。
- 4. 厚度读数的显示稳定后,按 **[** 确定 **]** 键。
- 5. 使用箭头键, 编辑厚度值, 以使其与样件的已知厚度相符。
- 6. 将探头耦合到薄样件。
- 7. 按 **[** 校准零位 **]**。
- 8. 厚度读数的显示稳定后,按 **[** 确定 **]** 键。
- 9. 使用箭头键, 编辑厚度值, 以使其与样件的已知厚度相符。
- 10. 如果在所进行的应用中,涂层厚度测量的精确性非常重要,则进行以下操作 (省去这个步骤不会影响金属基底厚度测量的精确性):
	- *a)* 按 **[** 校准声速 **]** 键。
	- *b)* 将探头耦合到带涂层的样件上。
	- *c)* 厚度读数的显示稳定后,按 **[** 确定 **]** 键。
	- *d)* 使用箭头键,编辑厚度值,以使其与带涂层的样件的已知涂层厚度相 符。

11. 按 **[** 测量 **]** 键,完成校准。

#### 注释

<span id="page-77-2"></span>按 **[ 第二功能 ], [ 校准声速 ] ( 声速)** 键, 可打开声速屏幕, 在此, 操作人员 可以查看并编辑已经过校准的金属声速。再次按下 **[** 第二功能 **]**, **[** 校准声速 **]** (声速)键,可打开声速屏幕, 杳看并编辑已经校准的涂层声速。

## **5.6** 关于使用双晶探头的回波探测模式

<span id="page-77-1"></span>38DL PLUS 仪器在使用双晶探头时,可提供三种回波探测模式,因而可以测量 具有不同材料条件的工件的厚度。下面分别对三种回波探测模式 (标准、自动 回波到回波、手动回波到回波)进行说明:

标准

<span id="page-77-0"></span>标准回波探测模式基于主脉冲与第一个底面回波之间的渡越时间测量厚 度。使用这个模式测量不带涂层的材料可以显示清晰的回波波形。 DE-STD (双晶标准) 指示器出现在厚度读数的左侧。三角形的回波探测标 记出现在底面回波处、波形视图的下方 (参见第 71 [页的图](#page-78-0) 5-12)。

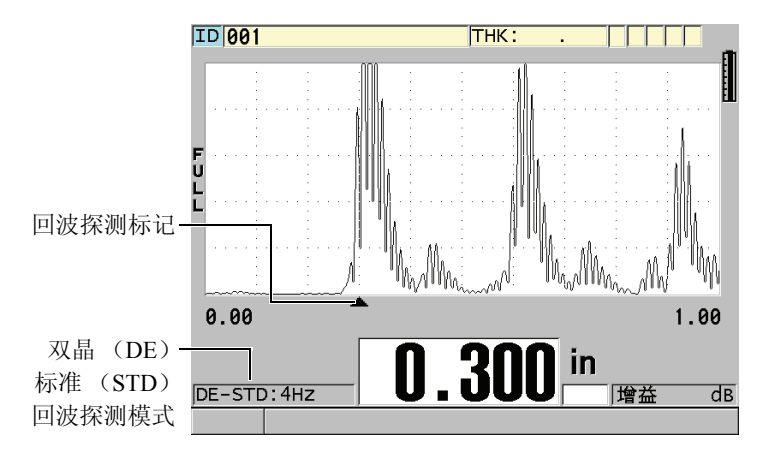

图 **5-12** 在标准回波探测模式下进行测量

## <span id="page-78-3"></span><span id="page-78-0"></span>自动回波到回波

自动回波到回波探测模式基于两个连续底面回波之间的渡越时间测量厚 度。使用这个模式可对带有漆层或涂层的材料进行厚度测量,因为两个相连 底面回波之间的渡越时间不包括声波在漆层、树脂或涂层内的渡越时间。 **DE-AEtoE** (双晶自动回波到回波)指示器出现在厚度读数的左侧。三角形 指示器换作一条回波到回波探测线段,明确标出用于测量厚度的两个底面 回波 (参见第 71 [页的图](#page-78-1) 5-13)。回波高度自动调整到预置水平。

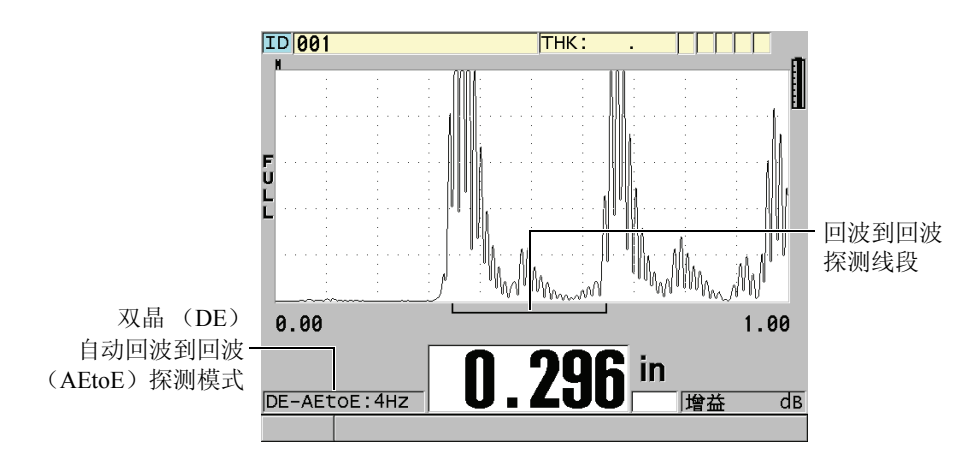

<span id="page-78-1"></span>图 **5-13** 在自动回波到回波探测模式下进行测量

<span id="page-78-2"></span>基本操作 71

## <span id="page-79-2"></span>手动回波到回波

手动回波到回波探测模式同样基于两个连续底面回波之间的渡越时间测量 厚度。但是在这个模式下,用户可以手动方式调整增益和空白参数。在材 料条件会产生噪音信号时可使用这个模式,因为自动模式的测量效果不会 太好。

<span id="page-79-1"></span>**DE-MEtoE** (双晶手动回波到回波)指示器出现在厚度读数的左侧。手动 模式下的回波到回波探测线段与自动回波到回波模式的相似,不同之处是 手动模式的线段包含一段可调节的 E1 空白线段,用以表明没有用于测量的 回波区域 (参见第 72 [页的图](#page-79-0) 5-14)。仪器测量回波 1 空白后面的第一个回 波,这个回波的波幅至少为波形显示高度的 20 %。在这个模式下,按 **[** 波 形调整 **]**,然后使用箭头键调整扩展空白、回波 **1** 空白及增益参数。

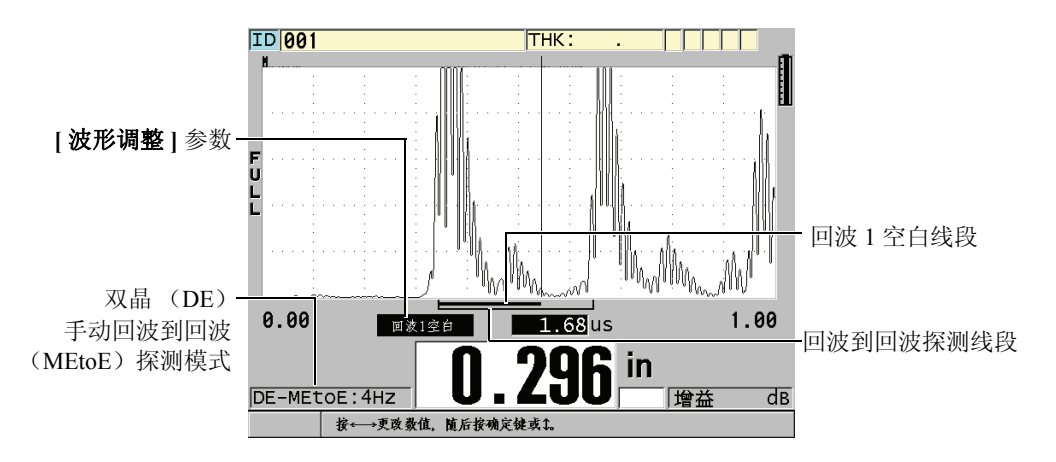

## 图 **5-14** 在手动回波到回波探测模式下进行测量

<span id="page-79-0"></span>三种模式都可以使用双晶探头。在回波到回波模式下,可使用测量、显示和数 据记录器功能。内置数据记录器保存并识别所有必要的回波到回波信息,以上 传或下载这些信息中的厚度值、波形和设置数据。

#### 提示

<span id="page-80-5"></span>在需要连续测量带涂层和不带涂层区域的厚度时,不需要在回波探测模式之间 切换,因为可以使用回波到回波模式测量不带涂层的壁厚。

## <span id="page-80-2"></span>更改回波探测模式

- 1. 按 **[** 第二功能 **]**, **[** 放大 **]** (回波到回波)键。
- 2. 在菜单中, 选择想要的回波探测模式 (标准、自动回波到回波, 或手动回 波到回波)。

## <span id="page-80-0"></span>**5.6.1** 手动回波到回波探测模式下的空白调整

38DL PLUS 仪器具有两个空白功能,可以在材料产生噪音信号时,探测到有效 回波。

#### 扩展空白

<span id="page-80-4"></span>扩展空白功能创建一个空白区域。这个空白区域从波形视图的左侧开始,仪 器不会探测这个区域中的信号。在第二对或第三对底面回波的信号比第一 对更强、更清晰的情况下,可使用扩展空白功能决定用于测量的一对回波。

### <span id="page-80-3"></span>回波 **1** 空白

回波 1 空白对应于探测到的第一个回波后的一段所选的距离。使用回波 1 空 白排除位于第一个和第二个底面回波之间的任何不希望使用的波峰。不希 望使用的波峰可能是第一个大的回波的下降沿,或是厚试块上的横波反射。 回波 1 空白参数只出现在手动回波到回波探测模式中。

#### <span id="page-80-1"></span>调整扩展空白和回波 **1** 空白参数

- 1. 选择手动回波到回波模式:
	- *a)* 按 **[** 第二功能 **]**, **[** 放大 **]** (回波到回波)键。
	- *b)* 在菜单中,选择手动回波到回波。
- 2. 按 **[** 波形调整 **]** 键。

出现波形调整参数 (参见第 74 页的图 5-15)。

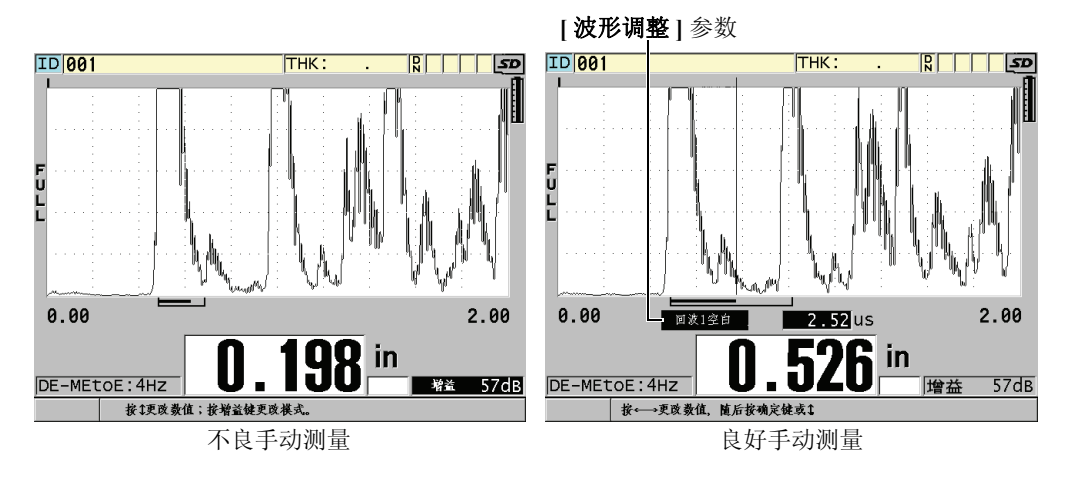

图 **5-15** 比较手动测量

- 3. 使用 [▲] 和 [▼] 键, 选择扩展空白或回波 1 空白参数。
- 4. 使用 **[]** 和 **[]** 键调整数值,将不希望使用的波峰排除在外,只探测有效的 回波。

## **5.6.2** 回波到回波模式下的双晶探头选择

<span id="page-81-0"></span>尽管在回波到回波模式下,可以使用所有型号的 38DL PLUS 双晶探头,但是 Olympus 建议用户根据待测钢制工件的厚度选择专用于测量某个厚度范围的探 头型号进行测量 (参见第75[页的表](#page-82-0)3)。

<span id="page-82-0"></span>

| 探头类型     | 厚度范围 <sup>。</sup>                   |
|----------|-------------------------------------|
| D798     | 1.5 毫米~ 7.6 毫米 (0.060 英寸~0.300 英寸)  |
| D790/791 | 2.5 毫米~51 毫米 (0.100 英寸~2.00 英寸)     |
| D797     | 12.7 毫米~ 127 毫米 (0.500 英寸~ 5.00 英寸) |
| D7906    | 2.5 毫米~51 毫米 (0.100 英寸~2.00 英寸)     |

表 **3** 用于测量钢制工件的各种厚度范围的探头

*a.* 厚度范围由探头类型、材料条件和温度决定。

在某些情况下, 使用 D790 探头测量厚度高于 18 毫米 (0.7 英寸) 的工件时会 出现错误。一般来说,这个错误源于可能在第二个底面回波之前出现的经过模 式转换的横波回波。如果这个不希望使用的回波大于第二个底面回波,则测厚 仪会使用这个回波进行测量,从而得出较薄的厚度读数。

操作人员通过查看波形图像,通常可以区分不希望使用的横波回波和正确的底 面回波。第一个和第二个底面回波之间的距离与零位厚度点和第一个底面回波 之间的距离相等。如果在前两个底面回波之间出现一个回波,则这个回波很可 能是经过模式转换的横波回波。使用手动回波到回波探测模式的技术,手动调 整回波 1 空白,可以改正这个错误 (参见第 73 页的 [5.6.1](#page-80-0) 部分)。使用范围高 于 18 毫米 (0.7 英寸)更多的 D797 探头可以避免出现这类错误。

<span id="page-82-1"></span>在某些情况下,第二个或第三个底面回波的波幅小于后面回波。这会使仪器给 出一个相当于两倍或三倍厚度的读数。如果使用的是 D790 探头,则这种情况可 能会出现在平滑钢制样件中大约 5 毫米 (0.2 英寸)处。如果出现这种情况,操 作人员可在波形图像上清晰看到。此时可以使用手动回波到回波探测模式,或 将扩展空白线段移出到测得的第一个回波之外,解决这个问题。

<span id="page-82-2"></span>当 38DL PLUS 仪器不能得到回波到回波读数时,**LOS**(信号丢失)标志出现在 屏幕上。这种情况下的波形图像会显示出以下信息:回波不够大,没有被探测 到, 或者只探测到一个回波时, 回波到回波探测线段起始 于探测到的回波,但是会向右无限延伸。此时可以增加增益值,以得到有效的 回波到回波读数。如果这个方法不起作用,还可以通过回到标准回波探测模式 的方法得到一个大约的测量数值。

## **5.6.3** 回波到回波模式下数据记录器的标志

<span id="page-83-2"></span><span id="page-83-1"></span>以下标志用于回波到回波模式中,出现在上载厚度表的第一个标志区域以及测 量屏幕左上角的注释栏中:

- E: 自动回波到回波探测模式
- e: 手动回波到回波探测模式
- M: 标准探测模式
- l: 在自动回波到回波探测模式下丢失信号
- n: 在手动回波到回波探测模式下丢失信号
- L: 标准回波探测模式下丢失信号

## **5.7** 使用 **VGA** 输出

可以将 38DL PLUS 仪器与外置显示屏或投影仪连接,以方便其他人看到 38DL PLUS 仪器屏幕上的内容。在需要培训 38DL PLUS 仪器的操作人员时,这 个功能非常有用。

激活 VGA 输出后, 38DL PLUS 仪器屏幕就变为空白,仪器屏幕上的内容显示 在所连接的外置屏幕上。在重启 38DL PLUS 仪器时, VGA 输出为关闭状态。

## <span id="page-83-0"></span>使用 **VGA** 输出

- 1. 关闭 38DL PLUS 仪器。
- 2. 将可选 VGA 输出线缆 (工件编号: EPLTC-C-VGA-6 [U8840035]) 的一端 连接到位于 38DL PLUS 仪器右侧 I/O 盖下面的 VGA 输出接口 (参见第 [19](#page-26-0) [页的图](#page-26-0) 1-5)。
- 3. 将 VGA 输出线缆的另一端连接到外置屏幕或投影仪上。
- 4. 打开 38DL PLUS 仪器。
- 5. 打开外置屏幕或投影仪。
- 6. 按 **[** 显示 **]** 键。
- 7. 在显示设置屏幕 (参见第 46 [页的图](#page-53-0) 4-3)上,将 **VGA** 输出设置为开启。 38DL PLUS 仪器屏幕变为空白,其屏幕上的内容转到外置的屏幕上显示。

8. 如果希望在 38DL PLUS 仪器屏幕上显示内容,则关闭仪器,再重启仪器。

# 索引

#### 字母

AA [电池盒](#page-34-0) 27 AC [电源](#page-33-0) 26 [使用](#page-33-1) 26 [线缆](#page-25-0) 18 A [扫描](#page-41-0) 34 CD [文件](#page-20-0) 13 CE [标记](#page-11-0) 4 DC [电源接口](#page-25-1) 18 [DE-AEtoE](#page-78-2) 指示器 71 [DE-MEtoE](#page-79-1) 指示器 72 [GageView](#page-13-0) 手册 6 [I/O](#page-26-1) 盖 19 ID [编码](#page-41-1) 34 ID 栏 [33](#page-40-0), [34](#page-41-2) IP67 [侵入保护](#page-23-0) 16 [microSD](#page-25-2) 存储卡 18 [插槽](#page-26-1) 19 [指示器](#page-41-3) 34 [NONAME00](#page-75-0) 默认文件 68 Olympus [公司地址](#page-1-0) ii [技术支持](#page-17-0) 10 RF [整流](#page-55-0) 48 [RoHS](#page-11-1) 符号 4, [9](#page-16-0) [USB/RS-232](#page-25-3) 接口 18 USB [从接口](#page-26-1) 19 USB [接口](#page-25-4) 18 VGA 输出 [激活](#page-53-1) 46 [接口](#page-25-5) 18, [19](#page-26-1) [使用](#page-83-0) 76

[WEEE](#page-11-2) 指令 4, [9](#page-16-1) **A** 安全 [标签与符号](#page-8-0) 1 [符号](#page-13-1) 6 [信号词](#page-14-0) 7 [澳大利亚](#page-11-3) EMC 符合 4 **B** [版权](#page-1-1) ii [帮助文本栏](#page-42-0) 35 [薄膜通风口](#page-11-4) 4 [保存数据](#page-75-1) 68 [报警指示器](#page-42-1) 35 编辑 [传统方式编辑的数值](#page-47-0) 40 [虚拟键盘值](#page-46-0) 39 标签 [安全](#page-8-0) 1 [指导](#page-9-0) 2, [3](#page-10-0) [标题栏](#page-44-0) 37 [标志,回波到回波](#page-83-1) 76 [标准回波探测模式](#page-77-0) 70 波形 [范围](#page-57-0) 50 [轨迹](#page-41-0) 34, [49](#page-56-0) [轨迹,更改](#page-53-2) 46 [检波](#page-55-1) 48 [检波,更改](#page-53-3) 46 [显示屏](#page-40-1) 33 [延迟](#page-57-0) 50 [不希望使用的横波回波](#page-82-1) 75 **C** 材料 [声速校准](#page-67-0) 60, [61,](#page-68-1) [64](#page-71-0) [输入声速](#page-72-0) 65 [涂层或漆层](#page-75-2) 68 [菜单](#page-42-2) 35 [选择菜单指令](#page-43-0) 36 参数 [屏幕](#page-44-1) 37 [选择](#page-44-2) 37 测量 [更新率](#page-61-0) 54 [功能](#page-21-0) 14 [测量厚度](#page-73-0) 66 [测量模式](#page-40-2) 33 [插入字符](#page-48-0) 41 [产品说明](#page-20-1) 13 [初始屏幕](#page-65-0) 58 穿透涂层 [测量](#page-75-3) 68 [进行校准](#page-76-1) 69 [启动](#page-76-2) 69 [传统文本编辑方式](#page-47-1) 40 [串行通信接口](#page-25-6) 18 [错误信息,校准](#page-70-0) 63 **D** [担保信息](#page-17-1) 10 [单位,设置](#page-51-0) 44 [导入,设置](#page-66-0)59 [第二功能键](#page-27-0) 20 电池 [充电](#page-34-1) 27, [29](#page-36-0) [存储说明](#page-37-0) 30 [电池舱盖](#page-37-1) 30 [电量](#page-32-0) 25 [电源](#page-34-2) 27 [更换](#page-38-0) 31 [工作时间](#page-35-0) 28 [满电量](#page-36-1) 29 [使用说明](#page-36-2) 29 [电机,危险注释](#page-8-1) 1 电源 [AC 26](#page-33-0)

[电池](#page-34-1) 27 [指示器](#page-40-3) 33 [电源指示器](#page-32-0) 25 [吊带环](#page-24-0) 17 调整 [更新速率](#page-61-1) 54 [扩展空白和回波](#page-80-1) 1 空白 73 [延迟数值](#page-58-0) 51 [冻结指示器](#page-42-3) 35 [对钩形标记](#page-11-3) 4 **F** 发送 / [接收接口](#page-25-7) 18 [范围](#page-57-0) 50 [选择数值](#page-58-1) 51 放大 [激活](#page-59-0) 52 [指示器](#page-42-4) 35 [放大显示](#page-59-1) 52 [非活动时间](#page-50-0) 43 [分辨率,更改](#page-62-0) 55 [蜂鸣器](#page-50-1) 43 符号 CE [\(欧洲\)](#page-11-0) 4 [RoHS 4,](#page-11-1) [9](#page-16-0) [WEEE 4](#page-11-2) [安全](#page-8-0) 1 [对钩形 \(澳大利亚\)](#page-11-3) 4 [直流电](#page-11-5) 4 符合 CE [\(欧洲\)](#page-11-0) 4 [对钩形 \(澳大利亚\)](#page-11-3) 4 [腐蚀应用](#page-75-2) 68 [负半波检波](#page-55-2) 48 **G** [高分辨率软件选项](#page-62-1) 55 [高温测量](#page-71-1) 64 更改 [厚度测量分辨率](#page-62-0) 55 [回波探测模式](#page-80-2) 73 [显示设置](#page-52-0) 45 [语言](#page-50-2) 43 [更换电池](#page-38-0) 31 更新速率

[调整](#page-61-1) 54 [国际符号键盘](#page-27-1) 20 **H** [横波,不希望使用](#page-82-1) 75 厚度 [测量](#page-73-0) 66 [分辨率](#page-61-2) 54 [环境评级](#page-23-1) 16 回波 1 空白 [说明](#page-80-3) 73 回波 1 [空白,调整](#page-80-1) 73 回波到回波模式 [标志](#page-83-1) 76 [空白调整](#page-80-4) 73 [回波探测模式](#page-77-1) 70 [更改](#page-80-2) 73 **J**

[基本操作](#page-64-1) 57 [激活放大功能](#page-59-0) 52 [激活文件名称](#page-74-2) 67 [技术支持](#page-17-0) 10 [加倍](#page-82-2) 75 [加拿大,遵守](#page-17-2) ICES-003 10 检波 [更改设置](#page-53-3) 46 [模式](#page-55-1) 48 [指示器](#page-40-4) 33 碱性电池 [工作时间](#page-35-1) 28 [使用](#page-34-0) 27 [简易入门说明书](#page-12-0) 5 [键盘](#page-26-2) 19 [第二功能](#page-27-0) 20 [功能](#page-26-3) 19, [20](#page-27-2) [箭头键](#page-27-3) 20 [阶梯试块](#page-70-1) 63 [进行穿透涂层校准](#page-76-1) 69 警告 充电器 / [适配器使用](#page-35-2) 28, [29](#page-36-3) [电](#page-15-0) 8 [定义](#page-14-1) 7 [一般](#page-15-1) 8

#### **K**

[空白,调整](#page-80-1) 73 [空白厚度值](#page-75-4) 68 [快速模式](#page-61-3) 54 [扩展空白,调整](#page-80-1) 73  $\mathbf{L}$ [连接](#page-24-1) 17 亮度, 显示 46 [零位补偿](#page-67-1) 60 [零位校准](#page-67-2) 60, [62](#page-69-0) [轮廓线波形](#page-57-1) 50 **M** [模式](#page-59-1) 1 52 [模式](#page-60-0) 2 53 [模式](#page-60-1) 3 53 [默认文件](#page-75-0) 68 **N** [镍氢充电电池](#page-34-0) 27 [工作时间](#page-35-3) 28 **P** 配置 [非活动时间](#page-50-0) 43 [蜂鸣器](#page-50-1) 43 [小数点类型](#page-50-3) 43 [耦合剂类型](#page-73-1) 66 **Q** [漆层材料](#page-75-2) 68 [启动穿透涂层功能](#page-76-2) 69 [全波检波](#page-55-3) 48 **R** [日期,设置](#page-52-1) 45 [软件选项,高分辨率](#page-62-1) 55 **S** [色彩设计](#page-53-5) 46 [更改](#page-52-2) 45 [删除字符](#page-48-1) 41 [商标免责声明](#page-1-2) ii 设置 [单位](#page-51-0) 44 [时钟](#page-52-1) 45 [探头](#page-64-2) 57 [设置,导入](#page-66-0) 59 [声速校准](#page-67-0) 60, [64](#page-71-0) [时钟,设置](#page-52-1)45

使用 AC [电源](#page-33-1) 26 [VGA](#page-83-0) 输出 76 [室内色彩设计](#page-54-0) 47 [室外色彩设计](#page-54-1) 47 [试块](#page-70-2) 63 手册 [版本](#page-1-3) ii [版权](#page-1-1) ii [出版日期](#page-1-4) ii [手册编号](#page-1-5) ii [手动回波到回波](#page-79-2) 72 [手腕带](#page-24-0) 17 [输入已知材料声速](#page-72-0) 65 [数据,保存](#page-75-1) 68 数据记录器 [功能](#page-23-2) 16 [回波到回波标志](#page-83-1) 76 [基于文件的系统](#page-74-3) 67 [双晶标准指示器](#page-77-0) 70 双晶探头 [接口](#page-25-8) 18 [零位补偿](#page-67-1) 60, [64](#page-71-2) [在回波到回波模式下选择](#page-81-0) 74 [缩略语](#page-6-0) vii [锁定校准](#page-73-2) 66 **T** [探头,设置](#page-64-2) 57 提示 [保存厚度值和波形](#page-75-5) 68 [定义](#page-15-2) 8 [在回波探测模式之间切换](#page-80-5) 73 [填充波形](#page-57-2) 50 [涂层材料](#page-75-2) 68 **W** 危险 [定义](#page-14-2) 7 危险注释 [电击](#page-8-1) 1 [仪器预期用途](#page-12-1) 5 [为电池充电](#page-36-0) 29 文本编辑 [传统方式](#page-47-1) 40

[模式选择](#page-45-0) 38 [虚拟键盘](#page-45-1) 38 [文件名称](#page-74-2) 67 **X** [下载指示器](#page-41-4) 34 显示 [更改设置](#page-52-0) 45 [亮度](#page-53-4) 46 [选项](#page-22-0) 15 显示屏 [亮度](#page-54-2) 47 [橡胶保护套](#page-24-0) 17 [小数点类型](#page-50-3) 43 [校准](#page-67-3) 60 [材料声速](#page-71-0) 64 [穿透涂层](#page-76-1) 69 [试块](#page-70-2) 63 [锁定](#page-73-2) 66 [探头零位补偿](#page-71-2) 64 [仪器](#page-68-2) 61 [信号丢失指示器](#page-42-5) 35 [修理与改装](#page-13-2) 6 [虚拟键盘](#page-45-2) 38 序列号 [标签内容](#page-10-1) 3 [标签位置](#page-9-1) 2 选择 [菜单指令](#page-43-0) 36 [参数与参数值](#page-44-2) 37 [范围数值](#page-58-1) 51 [文本编辑模式](#page-45-0) 38 **Y** [延迟](#page-57-0) 50 [延迟,调整数值](#page-58-0) 51 [仪器,校准](#page-68-2) 61 [已知材料声速](#page-72-1) 65 [英文键区](#page-27-4) 20 [用户界面语言](#page-50-4) 43 [用户手册](#page-12-2) 5 [语言,更改](#page-50-2) 43 [预期用途](#page-12-3) 5 **Z** [正半波检波](#page-55-4) 48

[支持信息](#page-17-0) 10 [支架](#page-24-0) 17 [直流电符号](#page-11-5) 4 指导标签 [内容](#page-10-0) 3 [位置](#page-9-0) 2 [指导手册](#page-12-4) 5 指示器 [DE-AEtoE 71](#page-78-2) [DE-MEtoE 72](#page-79-1) [LOS 35](#page-42-5) [MicroSD](#page-41-3) 卡 34 [报警](#page-42-1) 35 [电源](#page-32-0) 25, [33](#page-40-3) [冻结](#page-42-3) 35 [放大](#page-42-4) 35 [检波](#page-40-4) 33 [双晶标准](#page-77-0) 70 [下载](#page-41-4) 34 中国 [RoHS 4](#page-11-1), [9](#page-16-2) [中文键盘](#page-27-5) 20 重要事项 [操作完成前关闭](#page-69-1) 62 [定义](#page-14-3) 7 [用户手册](#page-20-2) 13 [注释](#page-41-5) 34, [76](#page-83-2) [报警颜色只存在于室内色彩设计](#page-54-3) 47 [菜单选择步骤书写形式](#page-43-1) 36 [参数选择步骤书写形式](#page-45-3) 38 [电池充电循环](#page-36-4) 29

[电池最初未充满电量](#page-35-4) 28 [电量已充满的电池](#page-36-5) 29 [定义](#page-14-4) 7 [高温测量](#page-71-3) 64 [输入已知材料声速](#page-77-2) 70 [填充波形轨迹条件](#page-56-1) 49 [显示亮度和电池工作时间](#page-55-5) 48 [校准错误](#page-70-0) 63 [需为更换的新电池充满电量](#page-39-0) 32 [移动到下一个文本行](#page-47-2) 40 [用户定义设置](#page-67-4) 60 [耦合剂类型](#page-73-1) 66 注意 AC [电源线](#page-25-9) 18, [26](#page-33-2) [电池更换](#page-37-2) 30 [定义](#page-14-5) 7 [侵入保护担保](#page-23-3) 16 [仪器拆装、改装或修理](#page-13-3) 6 [专利标签](#page-9-2) 2 [子菜单](#page-42-2) 35 [自动回波到回波](#page-78-3) 71 字符 [传统方式的循环顺序](#page-47-3) 40 [删除](#page-48-1) 41 [字符,插入](#page-48-0) $41$ 最后 [ID 68](#page-75-6) 遵守 FCC [\(美国\)](#page-16-3) 9 ICES-003 [\(加拿大\)](#page-17-2) 10 遵守 [EMC](#page-16-4) 指令 9